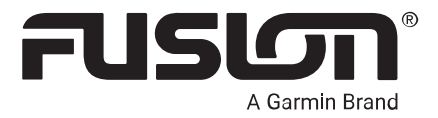

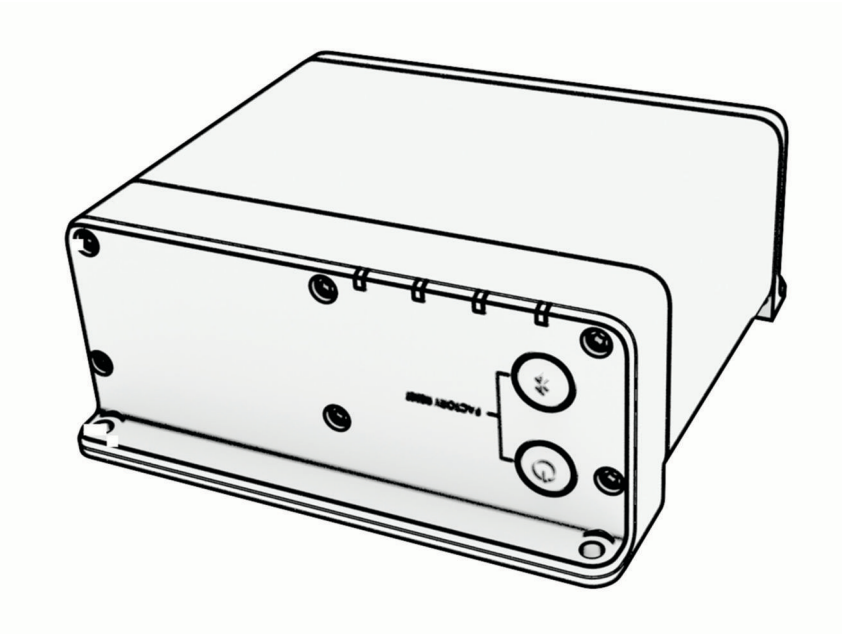

# APOLLO™ MS-WB675

## nautički sustav za zabavu

#### © 2022 Garmin Ltd. ili njezine podružnice

Sva prava pridržana. Sukladno zakonima o zaštiti autorskih prava, ovaj priručnik se ne smije kopirati, u cijelosti niti djelomično, bez prethodnog pismenog odobrenja tvrtke Garmin. Garmin pridržava pravo izmjene ili poboljšanja svojih proizvoda te izmjene sadržaja ovog priručnika, bez obaveze da obavijesti bilo koju osobu ili organizaciju o tim izmjenama ili poboljšanjima. Posjetite [www.garmin.com](http://www.garmin.com) gdje ćete pronaći posljednje nadogradnje i dodatne podatke o korištenju ovog proizvoda.

Garmin®, ANT®, Fusion® i logotip Fusion trgovački su znakovi tvrtke Garmin Ltd. ili njezinih podružnica, registrirani u SAD-u i drugim državama. Apollo™, Fusion-Link™, Fusion-Link Lite<sup>™</sup> i Fusion PartyBus™ trgovački su znakovi tvrtke Garmin Ltd. ili njezinih podružnica. Ovi trgovački znakovi ne smiju se koristiti bez izričitog dopuštenja tvrtke Garmin.

Apple® i AirPlay® trgovački su znakovi tvrtke Apple Inc., registrirani u SAD-u i drugim državama. App Store™ oznaka je usluga tvrtke Apple Inc. Android™ i Google Play™ trgovački su znakovi tvrtke Google Inc. BLUETOOTH® riječ i logotipi u vlasništvu su tvrtke Bluetooth SIG, Inc. i svaka upotreba te riječi od strane tvrtke Garmin u skladu je s dodijeljenom licencom. NMEA®, NMEA 2000® i logotip NMEA 2000 registrirani su trgovački znakovi Nacionalnog udruženja za pomorsku elektroniku (National Maritime Electronics Association). Sva prava pridržana. SiriusXM®, SportsFlash™, TuneMix™, TuneStart™, i sve povezane oznake i logotipovi trgovački su znakovi tvrtke Sirius XM Radio Inc. Sva prava pridržana. Ostali trgovački znakovi i trgovački nazivi pripadaju svojim vlasnicima.

Broj modela: A03924

IC: 1792A-03924

## Sadržaj

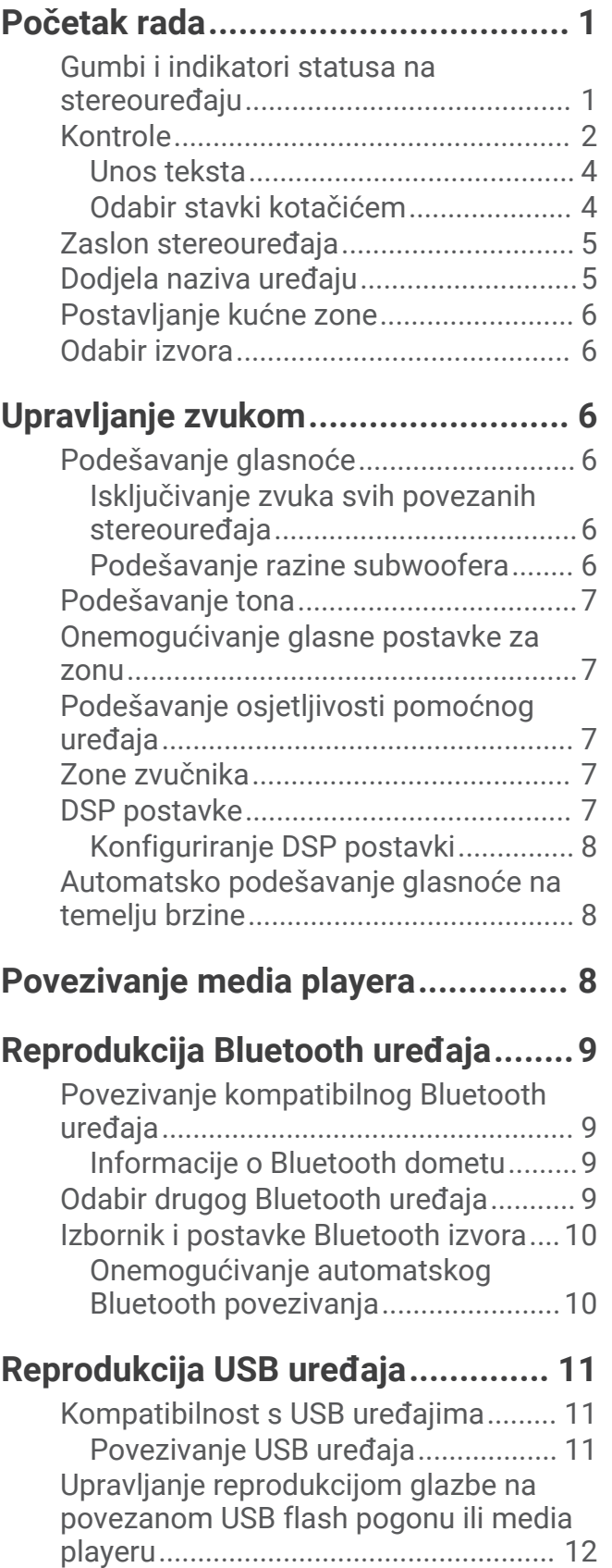

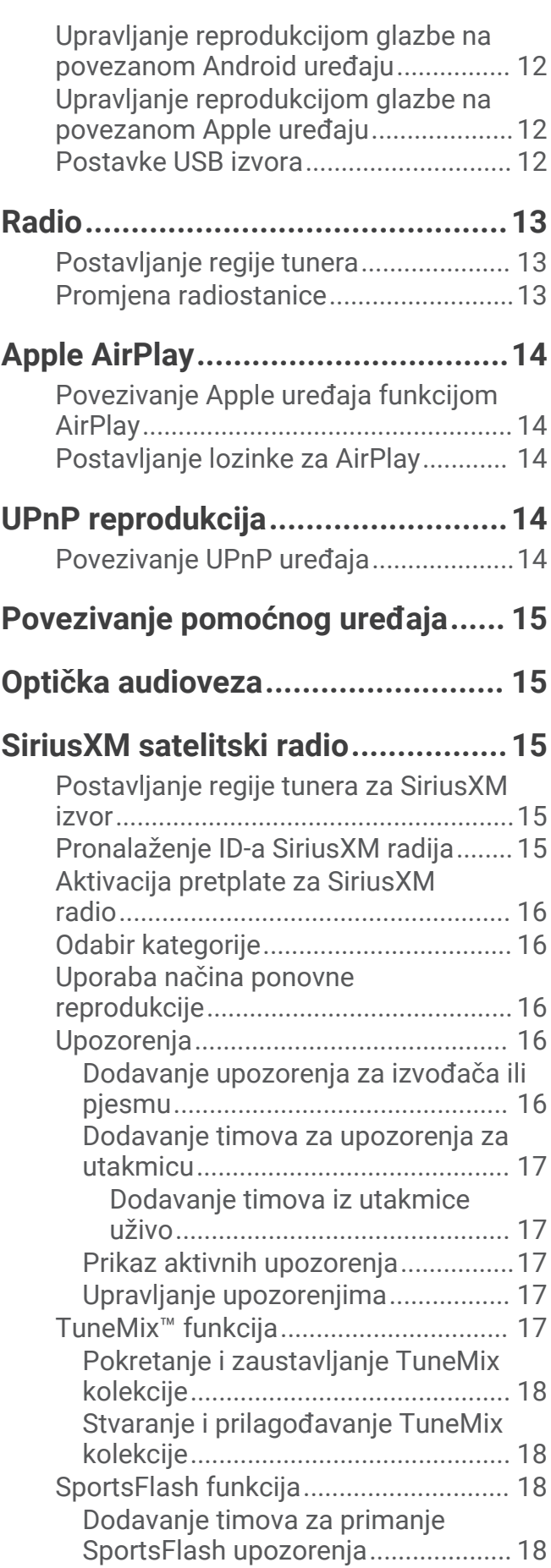

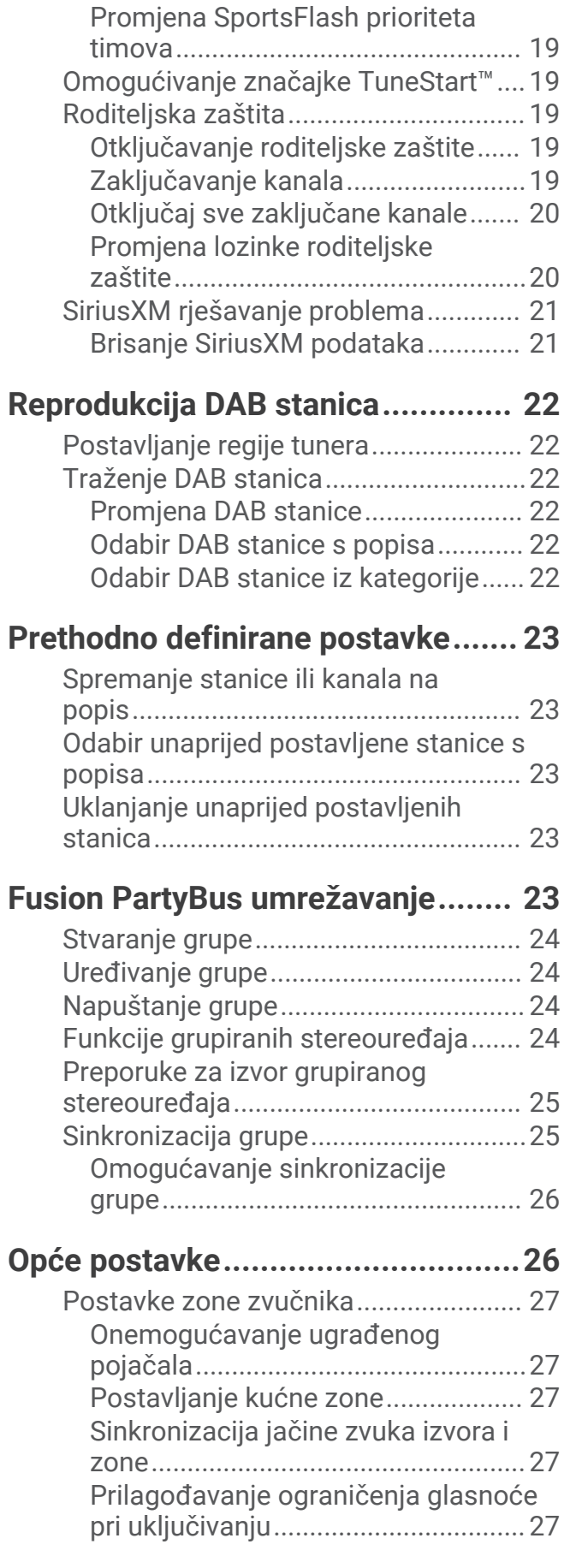

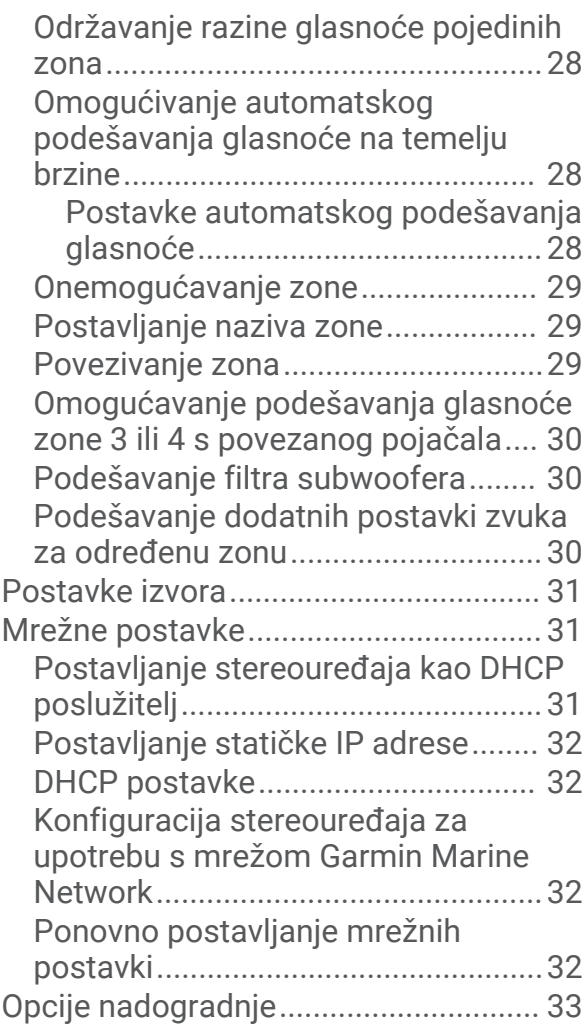

## **[Dodatne opcije upravljanja](#page-38-0)**

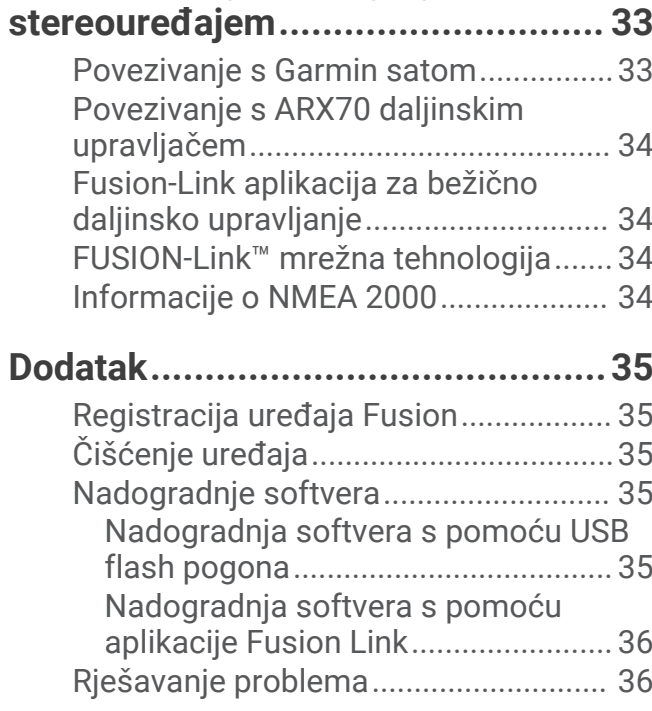

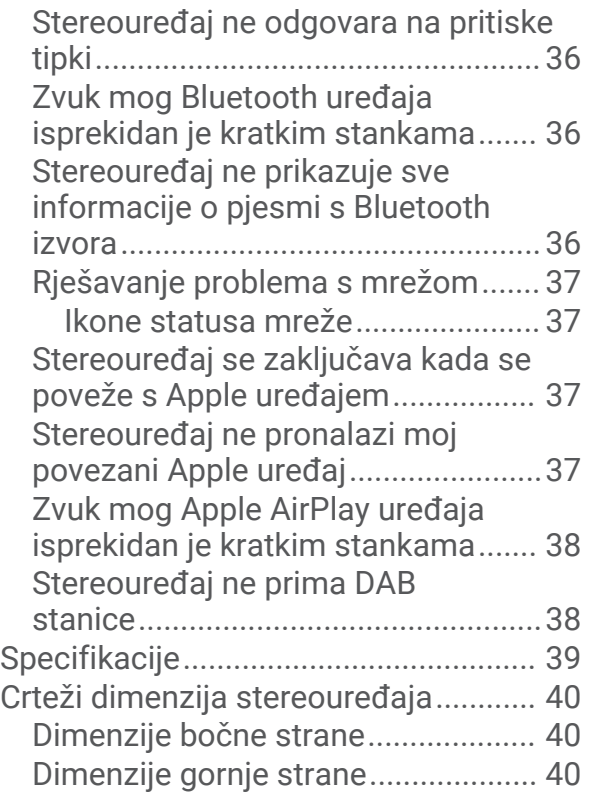

## Početak rada

#### **UPOZORENJE**

<span id="page-6-0"></span>U kutiji proizvoda potražite list *Važni podaci o sigurnosti i proizvodu* koji sadrži upozorenja i druge važne informacije o proizvodu.

#### Gumbi i indikatori statusa na stereouređaju

Budući da je uređaj namijenjen za instalaciju na lokaciji koja možda neće biti lako dostupna, gotovo sva interakcija s uređajem i reprodukcija izvršavaju se putem umreženog daljinskog upravljača, stereouređaja ili plotera. U nekim ćete slučajevima morati gledati LED indikatore ili pritisnuti gumbe na samom uređaju.

#### **Gumbi na stereouređaju**

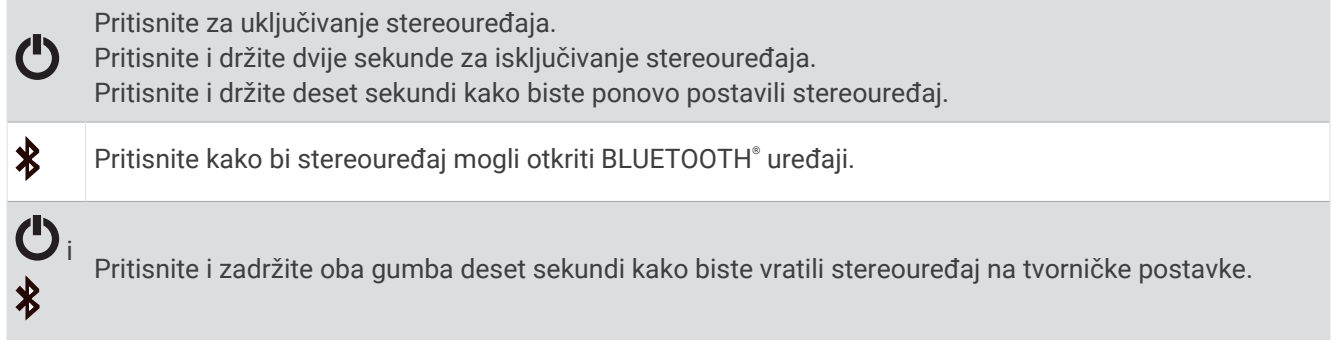

#### **LED indikatori statusa**

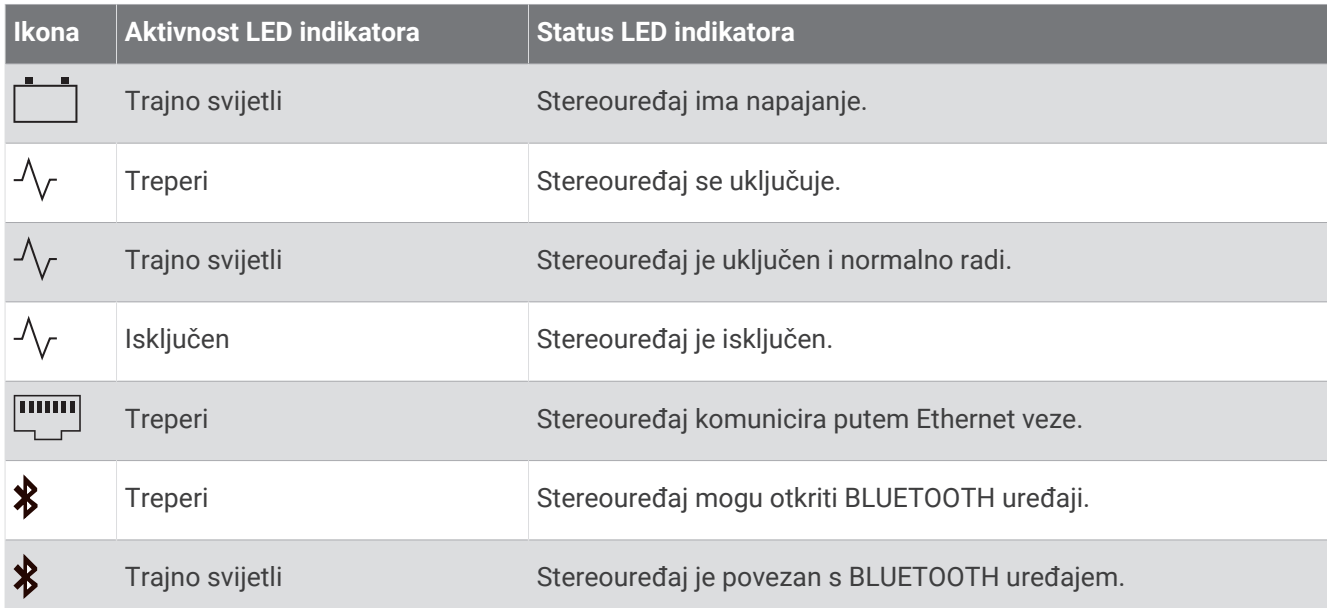

## <span id="page-7-0"></span>Kontrole

**NAPOMENA:** Ove kontrole stereouređaja dostupne su kada upotrebljavate povezani daljinski upravljač kao što je Fusion® ERX400. Ako stereouređajem upravljate s pomoću plotera, NRX daljinskog upravljača ili drugog stereouređaja na mreži, dodatne informacije potražite u korisničkom priručniku tog uređaja.

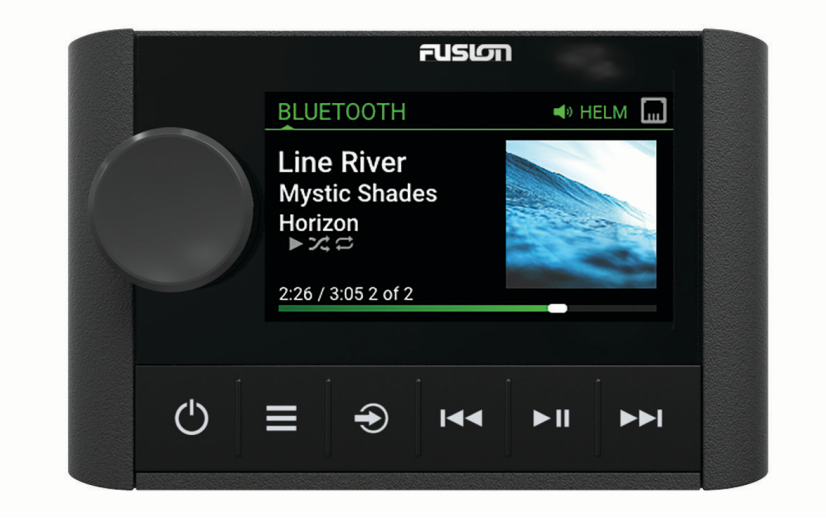

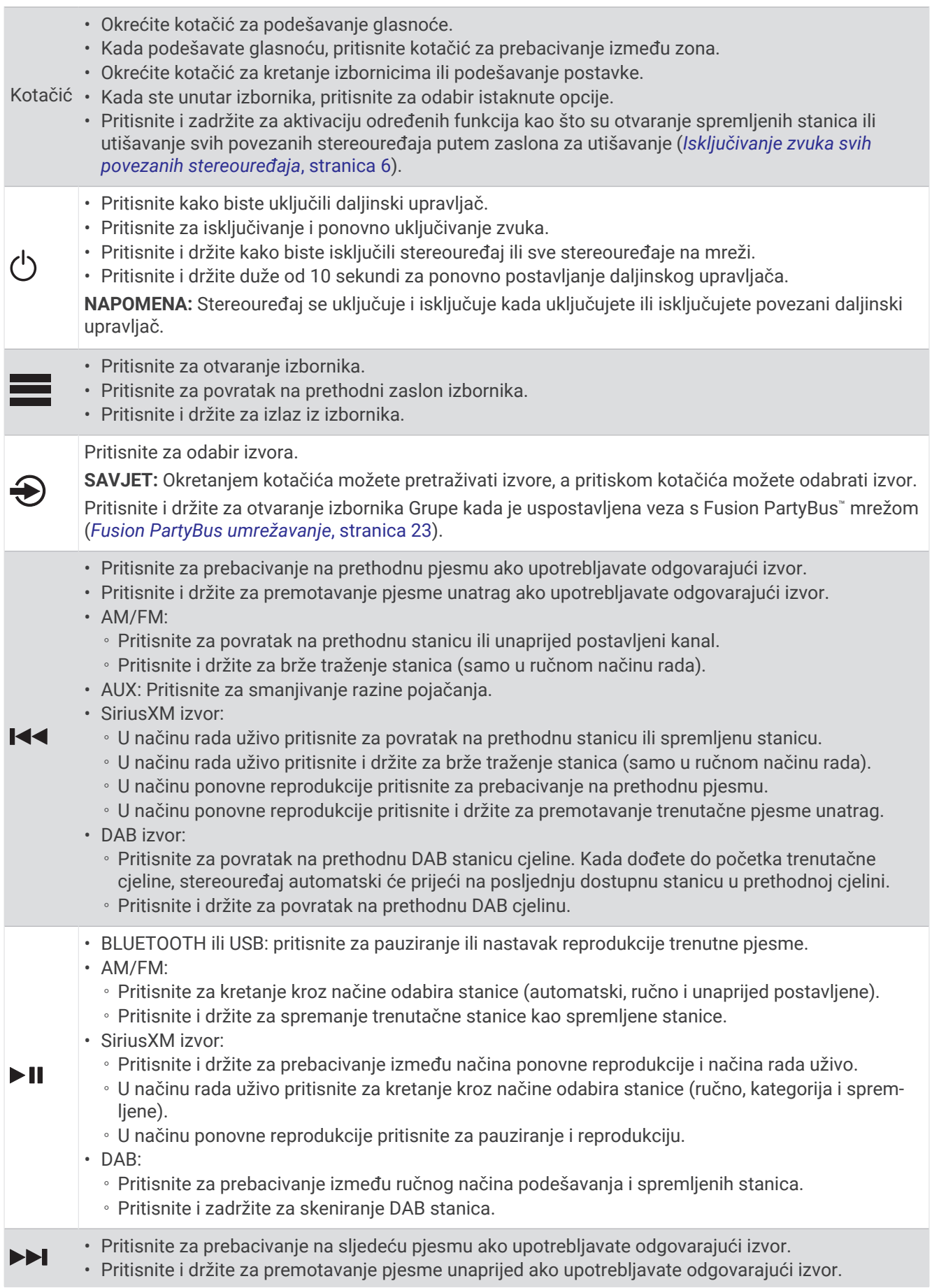

- <span id="page-9-0"></span>• AM/FM:
	- Pritisnite za pomak na sljedeću stanicu ili sljedeću unaprijed postavljenu stanicu.
	- Pritisnite i držite za brže traženje stanica (samo u ručnom načinu rada).
- AUX: Pritisnite za povećanje razine pojačanja.
- SiriusXM izvor:
	- U načinu rada uživo pritisnite za prelazak na sljedeću stanicu ili spremljenu stanicu.
	- U načinu rada uživo pritisnite i držite za brže traženje stanica (samo u ručnom načinu rada).
	- U načinu ponovne reprodukcije pritisnite za prelazak na sljedeću pjesmu, ako je primjenjivo.
	- U načinu ponovne reprodukcije pritisnite i držite za premotavanje trenutačne pjesme unaprijed, ako je primjenjivo.
- DAB izvor:
	- Pritisnite za prelazak na sljedeću DAB stanicu cjeline. Kada dođete do kraja trenutačne cjeline, stereouređaj automatski će prijeći na prvu dostupnu stanicu u sljedećoj cjelini.
	- Pritisnite i držite za prelazak na sljedeću DAB cjelinu.

#### Unos teksta

- 1 U polju koje vam dopušta unos teksta odaberite **X** kako biste izbrisali postojeće znakove.
- 2 Po potrebi odaberite ili kako biste upotrebljavali brojeve, simbole ili mala slova kada su dostupni.
- **3** Okrećite kotačić za biranje slova te ga pritisnite za odabir.
- 4 Odaberite **z** za spremanje novog teksta.

#### Odabir stavki kotačićem

Kotačićem možete označiti i odabrati stavke na zaslonu.

- Okrenite kotačić kako biste označili stavku na zaslonu.
- Pritisnite kotačić kako biste odabrali odabranu opciju.

## <span id="page-10-0"></span>Zaslon stereouređaja

Informacije prikazane na zaslonu razlikuju se ovisno o odabranom izvoru. U navedenom primjeru reproducira se pjesma na uređaju povezanom s pomoću Bluetooth® bežične tehnologije.

**NAPOMENA:** Prikazan je zaslon povezanog daljinskog upravljača kao što je Apollo ERX400. Ako za upravljanje stereouređajem upotrebljavate ploter, dodatne informacije potražite u korisničkom priručniku za ploter.

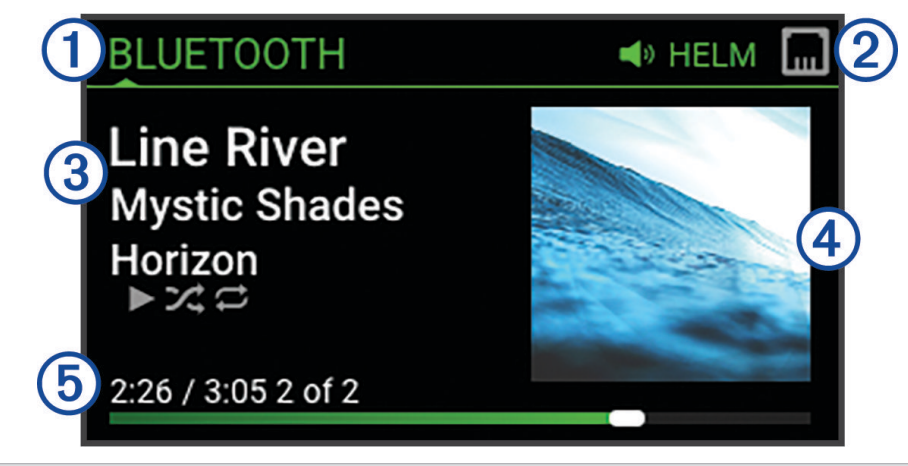

## Naziv izvora 1. Ikone aktivne zone i statusa (*[Ikone statusa mreže](#page-42-0)*, stranica 37) Pojedinosti pjesme (ako su dostupne)  $(4)$ Naslovnica albuma (ako je dostupno iz kompatibilnog izvora) Proteklo vrijeme, trajanje pjesme i broj trenutačne pjesme od ukupnog broja pjesama na popisu (ako je  $\mathbf{5}$ dostupno)

## Dodjela naziva uređaju

Poželjno je unijeti jedinstveni naziv uređaja kako biste ga jednostavno prepoznali kada gledate uređaje na Fusion PartyBus mreži.

**NAPOMENA:** Trebali biste dodijeliti jedinstveni naziv svim uređajima i zonama na mreži kako bi se izbjegle nedoumice prilikom grupiranja, upravljanja i postavljanja stereouređaja i zona. Osim toga biste trebali isključiti zone koje nisu u upotrebi (*[Postavke zone zvučnika](#page-32-0)*, stranica 27).

Za dodatno prilagođavanje možete dodijeliti jedinstveni naziv izvorima za svaki stereouređaj i isključiti neupotrebljavane izvore (*[Opće postavke](#page-31-0)*, stranica 26).

- **1** Odaberite > **Postavke**.
- **2** Odaberite uređaj kojem želite promijeniti naziv.
- **3** Odaberite **Naziv uređaja**, a zatim odaberite opciju:
	- Odaberite zadani naziv s popisa.
	- Odaberite **Prilagođeni naziv** i unesite jedinstveni naziv uređaja.

## <span id="page-11-0"></span>Postavljanje kućne zone

Kućna zona je zona zvučnika koju zadano prilagođavate okretanjem kotačića na daljinskom upravljaču.

- **1** Odaberite > **Postavke**.
- **2** Odaberite naziv daljinskog upravljača koji namjeravate koristiti s ovim stereouređajem.
- **3** Odaberite **Dodijeli kućnu zonu**.
- **4** Odaberite zonu.

## Odabir izvora

- 1 Odaberite  $\bigoplus$
- **2** Označite izvor okretanjem kotačića.

**NAPOMENA:** Ako je uređaj dio grupe, nastavite okretati kotačić kako biste pristupili izvorima s drugih uređaja u grupi (*[Fusion PartyBus umrežavanje](#page-28-0)*, stranica 23).

Ako se izvor ne može dijeliti s grupom, bit će siv i nećete ga moći odabrati.

**3** Odaberite izvor pritiskom kotačića.

## Upravljanje zvukom

## Podešavanje glasnoće

S pomoću ovog daljinskog upravljača možete upravljati glasnoćom bilo koje zone na bilo kojem stereouređaju koji je povezan na Fusion PartyBus mrežu.

- **1** Podesite glasnoću za kućnu zonu na stereouređaju okretanjem kotačića.
- **2** Ako je potrebno, pritisnite kotačić za prebacivanje između zona.

**NAPOMENA:** Ako je ovaj stereouređaj dio grupe, možete podesiti glasnoću svih stereouređaja u grupi ili pojedinačnim zonama na svakom stereouređaju (*[Fusion PartyBus umrežavanje](#page-28-0)*, stranica 23).

#### Isključivanje zvuka svih povezanih stereouređaja

Možete brzo isključiti zvuk ovog stereouređaja ili svih stereouređaja povezanih s Fusion PartyBus mrežom (*[Fusion PartyBus umrežavanje](#page-28-0)*, stranica 23).

- **1** S bilo kojeg izvora pritisnite  $\binom{1}{2}$ . Pojavljuje se simbol isključivanja zvuka i zvuk s tog stereouređaja se isključuje. **NAPOMENA:** Ako je stereouređaj dio grupe, isključuje se zvuk svih grupiranih stereouređaja.
- **2** Pritisnite i držite kotačić da biste odabrali **Isključivanje zvukova sustava**. Isključuje se zvuk svih povezanih stereouređaja.
- **3** Pritisnite i držite kotačić da biste odabrali **Uključivanje zvukova sustava**. Zvuk svih povezanih stereouređaja ponovno se uključuje.

#### Podešavanje razine subwoofera

Možete prilagoditi razinu subwoofera za svaku zonu.

- **1** Pritisnite kotačić i odaberite zonu s priključenim subwooferom.
- **2** Pritisnite i držite kotačić.

Prikazuje se prilagođavanje u sklopu opcije Razina subwoofera za zonu.

**3** Podesite razinu subwoofera i pritisnite kotačić kako biste ga postavili.

## <span id="page-12-0"></span>Podešavanje tona

- **1** Odaberite > **Audio**.
- **2** Odaberite zonu koju želite prilagoditi.
- **3** Pritisnite kotačić za odabir tona.
- **4** Podesite razinu tona i pritisnite kotačić kako biste ga postavili.

### Onemogućivanje glasne postavke za zonu

Postavka Glasno održava odgovor frekvencije pri niskim jačinama zvuka i povećava percipiranu glasnoću pri visokim jačinama zvuka. Ta je postavka omogućena prema zadanoj postavci u svim zonama.

- **1** Odaberite > **Audio**.
- **2** Odaberite zonu koju želite prilagoditi.
- **3** Odaberite **Glasno** za uklanjanje odabira potvrdnog okvira.

## Podešavanje osjetljivosti pomoćnog uređaja

Možete podesiti osjetljivost povezanog pomoćnog uređaja kako biste postigli razinu jačine zvuka sličnu onoj drugih izvora medija. Osjetljivost možete podesiti u koracima od 1 dB. Osjetljivost digitalnih izvora možete podesiti i s pomoću optičke audioveze.

- **1** Odaberite pomoćni izvor.
- **2** Odaberite opciju:
	- Za povećanje osjetljivosti odaberite >>I.
	- Za smanjenje osjetljivosti odaberite  $\blacktriangleleft$ .

**NAPOMENA:** Ako upotrebljavate prijenosni media player sa slušalicama, za postizanje najbolje kvalitete zvuka možda će biti potrebno podesiti kontrolu glasnoće na media playeru umjesto podešavanja osjetljivosti.

### Zone zvučnika

Zvučnike možete grupirati na jednom području u zonu zvučnika. Time možete pojedinačno kontrolirati zvučnu razinu zona. Na primjer, možete utišati zvuk u kabini, a pojačati na palubi.

Možete postaviti ravnotežu, ograničiti glasnoću zvuka, ton, frekvenciju subwoofera i naziv za svaku zonu te konfigurirati druge postavke za zonu (*[Postavke zone zvučnika](#page-32-0)*, stranica 27).

### DSP postavke

Ovaj stereouređaj opremljen je funkcijom digitalne obrade signala (DSP). Možete odabrati prethodno konfigurirane DSP postavke za Fusion zvučnike i pojačala kako biste optimizirali reprodukciju zvuka na mjestima na kojima su postavljeni.

Sve DSP postavke konfigurirane su s pomoću Fusion-Link™ aplikacije za daljinsko upravljanje (*[Fusion-Link](#page-39-0) [aplikacija za bežično daljinsko upravljanje](#page-39-0)*, stranica 34).

#### <span id="page-13-0"></span>Konfiguriranje DSP postavki

Morate preuzeti i instalirati Fusion-Link aplikaciju za daljinsko upravljanje na svoj kompatibilni Apple®ili Android™ uređaj prije nego što vam se omogući konfiguracija DSP postavki (*[Fusion-Link aplikacija za bežično daljinsko](#page-39-0) upravljanje*[, stranica 34](#page-39-0)).

Možete konfigurirati DSP postavke za optimizaciju zvuka na svakoj zoni s postavljenim zvučnicima, pojačalima i okruženjem.

- **1** Iz izbornika s postavkama na vašem Apple ili Android uređaju povežite uređaj sa stereouređajem s pomoću Bluetooth tehnologije ili se povežite s istom bežičnom mrežom kao stereouređaj.
- **2** Otvorite Fusion-Link aplikaciju za daljinsko upravljanje na svom kompatibilnom Apple ili Android uređaju.
- **3** Ako je potrebno, odaberite stereouređaj koji želite konfigurirati.
- 4 Odaberite  $\ddot{\mathbf{C}}$ .
- **5** Po potrebi odaberite karticu **Glazba**.
- **6** Odaberite zonu.
- **7** Odaberite **DSP postavke**.
- **8** Konfigurirajte DSP postavke prema potrebi, ovisno o modelima Fusion zvučnika i pojačala povezanih sa zonom.
- **9** Ponovite te korake za svaku zonu.

**10** Kada završite konfiguraciju DSP postavki za sve zone, odaberite opciju:

- Na Apple uređaju odaberite  $\bullet$  > **Pošalji DSP postavke**
- Na Android uređaju odaberite  $\bullet$  > Zona > Pošalji DSP postavke.

### Automatsko podešavanje glasnoće na temelju brzine

Ako je vaš stereouređaj povezan s NMEA 2000® mrežom s pomoću uređaja koji pruža informacije o brzini kao što su motor, ploter, GPS antena, senzor brzine kroz vodu ili senzor brzine vjetra, možete postaviti stereouređaj tako da mu se glasnoća automatski podešava na temelju odabranog izvora brzine (*[Omogućivanje automatskog](#page-33-0) [podešavanja glasnoće na temelju brzine](#page-33-0)*, stranica 28).

Na primjer, ako je ploter s ugrađenom GPS antenom ili samostalnom GPS antenom na istoj NMEA 2000 mreži kao i stereouređaj, a Izvor brzine postavite na Kopnena brzina, glasnoća se povećava kako se brzina povećava.

**NAPOMENA:** Kada se glasnoća poveća kako bi se prilagodila brzini, stvarna glasnoća se mijenja, ali traka i broj indikatora razine glasnoće ostaju isti.

Dodatne informacije o povezivanju stereouređaja s NMEA 2000 mrežom potražite u uputama za instalaciju stereouređaja.

## Povezivanje media playera

#### **OPREZ**

Uvijek odspojite svoj media player sa stereouređaja kada nije u uporabi i nemojte ga ostavljati na plovilu. To pomaže u smanjenju opasnosti od krađe i oštećenja zbog ekstremnih temperatura.

Nemojte uklanjati media player ili upotrebljavati stereouređaj na način da vam odvraća pažnju dok upravljate plovilom. Provjerite i poštujte sve pomorske zakone u vezi s uporabom.

#### *OBAVIJEST*

Odgovornost je korisnika da uređaj upotrebljava u skladu sa svim važećim zakonima i propisima. Tvrtka Garmin® nije odgovorna ni za kakve novčane naknade, kazne ili štete nastale kao rezultat nepoštivanja tih zakona i propisa.

Stereouređaj prihvaća niz media playera, uključujući pametne telefone i druge mobilne uređaje. Možete povezati kompatibilni media player s pomoću Bluetooth bežične veze ili USB veze s USB priključkom. Stereouređaj može reproducirati medije s univerzalnih uređaja po principu "uključi i radi" (UPnP), poput uređaja za mrežnu pohranu podataka (NAS) povezanog s istom mrežom. Stereouređaj može reproducirati medije s kompatibilnog Apple uređaja povezanog s istom mrežom s pomoću AirPlay® funkcije.

## Reprodukcija Bluetooth uređaja

<span id="page-14-0"></span>Možete upariti stereouređaj s do osam Bluetooth medijskih uređaja.

Možete upravljati reprodukcijom s pomoću kontrola na povezanom daljinskom upravljaču, ploteru ili stereouređaju na svim Bluetooth uređajima, a na nekim uređajima možete pretraživati glazbenu kolekciju iz izbornika na daljinskom upravljaču, ploteru ili stereouređaju.

Na Bluetooth uređajima koji ne podržavaju pretraživanje medija morate odabrati pjesmu ili popis pjesama na medijskom uređaju.

Dostupnost informacija o pjesmi poput naslova, imena izvođača, trajanja i naslovnice albuma ovisi o mogućnostima media playera i glazbene aplikacije.

## Povezivanje kompatibilnog Bluetooth uređaja

Možete reproducirati medije s kompatibilnog Bluetooth uređaja s pomoću Bluetooth bežične veze.

Možete upravljati reprodukcijom glazbe s medijskom aplikacijom na Bluetooth uređaju ili s pomoću Fusion-Link aplikacije za daljinsko upravljanje (*[Fusion-Link aplikacija za bežično daljinsko upravljanje](#page-39-0)*, stranica 34).

- **1** Odaberite **BLUETOOTH** izvor.
- **2** Odaberite > **BLUETOOTH** > **Veze** > **Za otkriti** kako bi stereouređaj bio vidljiv kompatibilnom Bluetooth uređaju.

**SAVJET:** Možete i pritisnuti gumb  $\frac{1}{2}$  na stereouređaju kako bi se mogao otkriti.

- **3** Omogućite Bluetooth na kompatibilnom Bluetooth uređaju.
- **4** Primaknite kompatibilni Bluetooth uređaj na 10 m (33 ft) od stereouređaja.
- **5** Na kompatibilnom Bluetooth uređaju pretražite Bluetooth uređaje.
- **6** Na kompatibilnom Bluetooth uređaju odaberite stereouređaj s popisa otkrivenih uređaja.

**NAPOMENA:** Stereouređaj se prikazuje na popisu Bluetooth uređaja kao naziv uređaja (zadani naziv je MS-WB675 osim ako se nije promijenio u postavkama).

**7** Na kompatibilnom Bluetooth uređaju slijedite upute na zaslonu kako biste ga uparili i povezali s otkrivenim stereouređajem.

Prilikom uparivanja vaš kompatibilni Bluetooth uređaj može zatražiti da potvrdite šifru na stereouređaju. Stereouređaj ne prikazuje šifru, ali povezuje se ispravno ako potvrdite poruku na Bluetooth uređaju.

**8** Ako se vaš kompatibilni Bluetooth uređaj odmah ne poveže sa stereouređajem, ponovite korake 1 do 7. **NAPOMENA:** Ako drugi Bluetooth uređaj već reproducira glazbu na stereouređaju, povezivanje novog uređaja neće prekinuti reprodukciju. Morate odabrati novi uređaj ako ga želite upotrebljavati (*Odabir drugog Bluetooth uređaja*, stranica 9).

Postavka Za otkriti automatski se onemogućuje nakon dvije minute.

**NAPOMENA:** Na nekim Bluetooth uređajima podešavanje jačine zvuka na uređaju utječe na jačinu zvuka na stereouređaju.

#### Informacije o Bluetooth dometu

Stereouređaj i Bluetooth bežični uređaji imaju domet od 10 m (33 ft). Za optimalnu izvedbu Bluetooth bežični uređaj trebao bi imati dostupnu liniju bez prepreka do stereouređaja.

## Odabir drugog Bluetooth uređaja

Ako vam je sa stereouređajem upareno više od jednog Bluetooth uređaja, možete birati drugi uređaj po potrebi. Možete upariti stereouređaj s do osam Bluetooth uređaja.

- **1** Dok je odabran **BLUETOOTH** izvor odaberite > **BLUETOOTH** > **Veze** > **Upareni uređaji**.
- **2** Odaberite Bluetooth uređaj.

## <span id="page-15-0"></span>Izbornik i postavke Bluetooth izvora

Kada je odabran izvor BLUETOOTH, odaberite **>>>>>BLUETOOTH**.

**NAPOMENA:** Opcije u ovom izborniku mogu se razlikovati ovisno o povezanom uređaju.

- **Veze > Za otkriti**: Omogućuje da stereouređaj bude vidljiv Bluetooth uređajima. Možete isključiti ovu postavku kako biste spriječili moguće smetnje zvuka nakon uparivanja Bluetooth uređaja sa stereouređajem.
- **Veze > Upareni uređaji**: Prikazuje popis Bluetooth uređaja uparenih sa stereouređajem. Ako je u dometu, možete odabrati uređaj na popisu kako biste ga povezali sa stereouređajem.
- **Veze > Ukloni uređaj**: Uklanja Bluetooth uređaj sa stereouređaja. Za ponovno slušanje zvučnih zapisa s tog Bluetooth uređaja morate ga ponovno upariti.

**NAPOMENA:** Stereouređaj trebate ukloniti i s popisa uparenih uređaja na Bluetooth uređaju kako biste izbjegli probleme s vezom prilikom ponovnog uparivanja uređaja.

- **Ponavljanje**: Postavlja način ponavljanja za trenutačno odabranu stavku (samo na Apple uređajima). Trenutačno odabranu stavku možete ponoviti odabirom opcije Ponovi jedno. Sve trenutačno odabrane stavke možete ponoviti odabirom opcije Ponovi sve.
- **Nasumično**: Nasumično reproducira pjesme u mapi, albumu ili popisu za reprodukciju (samo na Apple uređajima).

**Popis pjesama**: Prikazuje popise za reprodukciju na uređaju (samo na Apple uređajima).

**Izvođači**: Prikazuje izvođače na uređaju (samo na Apple uređajima).

**Izvođači**: Prikazuje albume na uređaju (samo na Apple uređajima).

**Žanrovi**: Prikazuje glazbene žanrove na uređaju (samo na Apple uređajima).

**Pjesme**: Prikazuje pjesme na uređaju (samo na Apple uređajima).

#### Onemogućivanje automatskog Bluetooth povezivanja

Stereouređaj se zadano automatski ponovo povezuje s posljednjim povezanim Bluetooth uređajem kada ga uključite. Ovu postavku možete onemogućiti.

- 1 Odaberite **D** > Postavke.
- **2** Odaberite naziv stereouređaja.

#### **3** ODABERITE **Izvor** > **BLUETOOTH** > **Automatsko povezivanje**.

Kada je potvrdni okvir Automatsko povezivanje neoznačen, stereouređaj se neće pokušati automatski ponovo povezati s Bluetooth uređajem. Kada je ova funkcija onemogućena, morate ručno odabrati Bluetooth uređaj kako biste ga povezali (*[Odabir drugog Bluetooth uređaja](#page-14-0)*, stranica 9).

## Reprodukcija USB uređaja

<span id="page-16-0"></span>Možete povezivati različite USB media playere, USB flash pogone i pametne telefone sa stereouređajem. Pristup USB izvoru ovisi o vrsti povezanog media playera ili pametnog telefona.

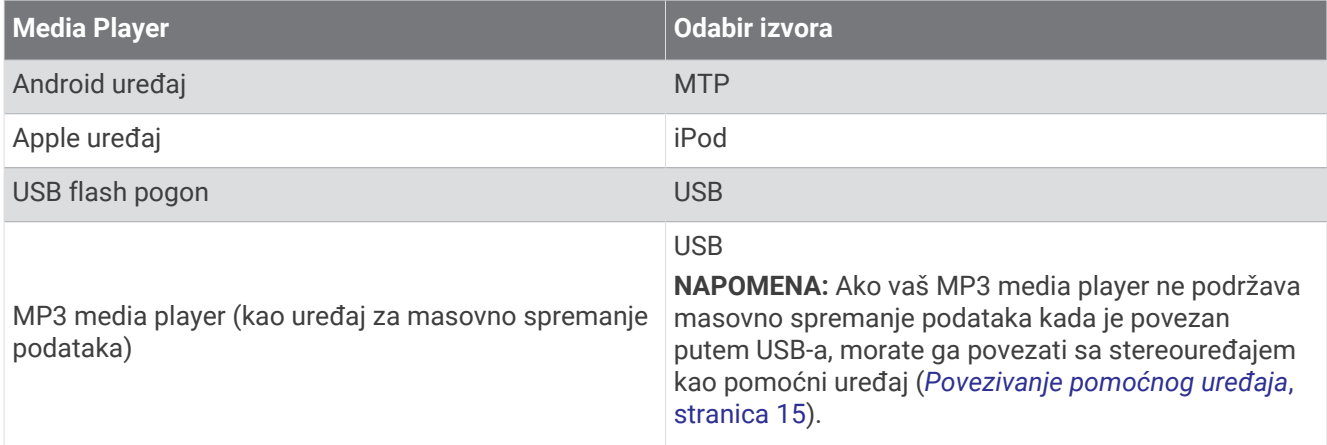

Možete upravljati reprodukcijom s pomoću stereokontrola na svim USB uređajima, a na nekim uređajima možete pretraživati glazbenu kolekciju iz izbornika na stereouređaju. Na USB uređajima koji ne podržavaju pretraživanje medija morate odabrati pjesmu ili popis pjesama na medijskom uređaju.

Dostupnost informacija o pjesmi poput naslova, imena izvođača i trajanja ovisi o mogućnostima media playera i glazbene aplikacije.

## Kompatibilnost s USB uređajima

Možete upotrijebiti USB flash pogon ili USB kabel isporučen s vašim media playerom kako biste povezali media player ili mobilni uređaj s USB priključkom.

Stereouređaj je kompatibilan s iAP2 Apple uređajima kao što su iPhone® Xs Max, iPhone Xs, iPhone XR, iPhone X, iPhone 8 Plus, iPhone 8, iPhone 7 Plus, iPhone 7, iPhone SE, iPhone 6s Plus, iPhone 6s, iPhone 6 Plus, iPhone 6, iPhone 5s i iPod touch® (6. generacije).

Stereouređaj je kompatibilan s Android uređajima koji podržavaju način rada MTP.

Stereouređaj je kompatibilan s media playerima i drugim USB uređajima za masovno spremanje podataka, uključujući USB flash pogone. Glazba na USB pogonima mora zadovoljiti sljedeće uvjete:

- Glazbene datoteke moraju biti formatirane kao MP3, AAC (.m4a) ili FLAC datoteke.
- Ako povežete prijenosni tvrdi disk, morate ga povezati s vanjskim izvorom napajanja. USB priključak na ovom stereouređaju ne može napajati prijenosni tvrdi disk.
- USB uređaj za masovno spremanje podataka mora biti formatiran s pomoću jednog od sljedećih sustava:
	- Microsoft<sup>®</sup>: NTFS, VFAT, FAT<sup>1</sup>, MSDOS
	- Apple: HFS, HFSPLUS
	- Linux: EXT2, EXT3, EX4

#### Povezivanje USB uređaja

Možete priključiti USB uređaj na USB priključak na stereouređaju.

- **1** Pronađite USB priključak na stražnjoj strani stereouređaja.
- **2** Priključite USB uređaj na USB priključak.

<sup>1</sup> FAT uključuje većinu vrsta sustava datoteka FAT osim sustava exFAT.

## <span id="page-17-0"></span>Upravljanje reprodukcijom glazbe na povezanom USB flash pogonu ili media playeru

- **1** Povežite kompatibilni USB flash pogon ili media player sa stereouređajem.
- **2** Odaberite **USB** izvor.
- $3$  Odaberite  $\blacksquare$  > USB.
- **4** Odaberite naziv USB uređaja.
- **5** Pretražite glazbene datoteke na uređaju i pokrenite reprodukciju.

Možete se koristiti kontrolama daljinskog upravljača, plotera ili stereouređaja za odabir, pokretanje, pauziranje i preskakanje pjesama.

**SAVJET:** Ako USB media player ima zaslon i kontrole, za upravljanje reprodukcijom možete se koristiti kontrolama na USB media playeru.

## Upravljanje reprodukcijom glazbe na povezanom Android uređaju

Android uređaj možete povezati sa stereouređajem s pomoću USB kabela kako biste reproducirali medijske datoteke spremljene na Android uređaj. Za reprodukciju multimedijskih datoteka iz aplikacije na Android uređaju trebate povezati uređaj putem Bluetooth tehnologije (*[Reprodukcija Bluetooth uređaja](#page-14-0)*, stranica 9).

- **1** Kompatibilni Android uređaj povežite sa stereouređajem s pomoću odgovarajućeg USB kabela.
- **2** Po potrebi omogućite USB prijenos datoteka ili MTP na Android uređaju.

Dodatne informacije o uređaju Android potražite u dostupnoj dokumentaciji.

- **3** Odaberite izvor **MTP** na stereouređaju.
- **4** Odaberite > **MTP**.
- **5** Pretražite glazbene datoteke na Android uređaju i pokrenite reprodukciju.

Možete se koristiti stereokontrolama za odabir, pokretanje, pauziranje i preskakanje pjesama.

### Upravljanje reprodukcijom glazbe na povezanom Apple uređaju

- **1** Kompatibilni iAP2 Apple uređaj povežite sa stereouređajem putem USB veze.
- **2** Odaberite izvor **iPod** na stereouređaju.
- **3** Pokrenite glazbenu aplikaciju na povezanom Apple uređaju i pokrenite reprodukciju.

Možete se koristiti glazbenom aplikacijom na Apple uređaju ili kontrolama stereouređaja za pretraživanje glazbene biblioteke te za odabir, pokretanje, pauziranje i preskakanje pjesama.

## Postavke USB izvora

Dok je priključen USB uređaj i odabran USB izvor, odaberite , a zatim odaberite USB, iPod ili MTP.

**NAPOMENA:** Putem ovog izbornika možete pretraživati datoteke na uređaju. Opcije u ovom izborniku mogu se razlikovati ovisno o povezanom uređaju.

**Ponavljanje**: Za USB ili MTP izvor odaberite ovu opciju za početak reprodukcije pjesama s popisa od početka nakon reprodukcije posljednje pjesme.

Za iPod izvor odaberite opciju Ponovi jedno za ponavljanje trenutačne pjesme ili odaberite Ponovi sve za početak reprodukcije pjesama u mapi, albumu ili popisu pjesama od početka nakon reprodukcije posljednje pjesme.

**Nasumično**: Za USB ili MTP izvor odaberite za nasumičnu reprodukciju pjesama s popisa.

Za iPod izvor odaberite za nasumičnu reprodukciju pjesama u mapi, albumu ili popisu za reprodukciju.

## Radio

<span id="page-18-0"></span>Ako želite slušati AM ili FM radio, odgovarajuća nautička AM/FM antena mora biti ispravno povezana sa stereouređajem i nalaziti se unutar dometa stanice koja emitira program. Upute za povezivanje AM/FM antene potražite u uputama za instalaciju sterea.

Ako želite slušati SiriusXM® radio, morate imati odgovarajuću opremu i pretplate (*[SiriusXM satelitski radio](#page-20-0)*, [stranica 15\)](#page-20-0). Upute za povezivanje uređaja SiriusXM Connect Vehicle Tuner potražite u uputama za instalaciju sterea.

Ako želite slušati DAB stanice, morate imati odgovarajuću opremu (*[Reprodukcija DAB stanica](#page-27-0)*, stranica 22). Upute o povezivanju DAB adaptera i antene potražite u uputama za montažu priloženima uz adapter i antenu.

## Postavljanje regije tunera

Za ispravan prijem AM i FM stanica najprije morate odabrati regiju u kojoj se nalazite.

Ako ste povezani s kompatibilnim SiriusXM tunerom i antenom i imate pretplatu (samo SAD), morate odabrati regiju u kojoj se nalazite za ispravan prijem SiriusXM stanica.

**NAPOMENA:** SiriusXM usluga nije dostupna u svim područjima.

Za ispravan prijem DAB stanica najprije morate odabrati regiju u kojoj se nalazite.

**NAPOMENA:** Za prijem DAB stanica morate priključiti kompatibilni DAB modul i antenu (nisu priloženi).

DAB stanice nisu dostupne u svim regijama.

- **1** Odaberite > **Postavke**.
- **2** Odaberite naziv stereouređaja.
- **3** Odaberite **Regija tunera**.
- **4** Odaberite regiju u kojoj se nalazite.

## Promjena radiostanice

- **1** Odaberite primjenjiv izvor, primjerice **FM**.
- 2 Više puta odaberite opciju ►II za kretanje kroz načine odabira stanice i odaberite opciju:
	- Odaberite **Automatski** za skeniranje i zaustavljanje na sljedećoj dostupnoj stanici.
	- Odaberite **Ručno** da biste ručno odabrali stanicu.
	- Odaberite **Kanal** da biste odabrali spremljenu stanicu.
- **3** Odaberite  $\blacktriangleleft$ ili  $\blacktriangleright$ I za prebacivanje na stanicu.

Kada je aktivan način odabira stanice Ručno, možete držati  $\blacktriangleleft$ ili  $\blacktriangleright\blacktriangleright$ I za brzo kretanje kroz stanice.

## Apple AirPlay

## <span id="page-19-0"></span>Povezivanje Apple uređaja funkcijom AirPlay

**1** U izborniku postavki na Apple uređaju povežite se s istom bežičnom mrežom poput kompatibilnog Fusion stereouređaja.

**NAPOMENA:** Možete povezati neke Apple uređaje s mrežom s pomoću žičane Ethernet veze, ako je primjenjivo. Dodatne informacije potražite na web-mjestu tvrtke Apple.

- **2** Na Apple uređaju otvorite aplikaciju za glazbu s koje želite prenositi sadržaj na stereouređaj.
- **3** U aplikaciji ili programu za glazbu odaberite  $\Box$ ili  $\circledR$  i odaberite naziv stereouređaja.
- **4** Ako je potrebno, pokrenite reprodukciju glazbe u aplikaciji.

Stereouređaj automatski se prebacuje na izvor AirPlay i reproducira zvuk s vašeg Apple uređaja.

**NAPOMENA:** Ako se na vašem Apple uređaju upotrebljava softver AirPlay 2, možete se povezati na više stereouređaja na istoj mreži.

**NAPOMENA:** Ne možete prenositi sadržaj AirPlay izvora na druge stereouređaje na mreži s pomoću Fusion PartyBus mreže (*[Fusion PartyBus umrežavanje](#page-28-0)*, stranica 23). S pomoću softvera AirPlay 2 možete reproducirati sadržaj na više stereouređaja na mreži, ali ti stereouređaji ne smiju biti grupirani.

**NAPOMENA:** Na nekim AirPlay uređajima podešavanje jačine zvuka na uređaju utječe na jačinu zvuka na stereouređaju.

### Postavljanje lozinke za AirPlay

Možete postaviti lozinku koju korisnik mora unijeti kada se povezuje sa stereouređajem s pomoću funkcije AirPlay.

- **1** Odaberite > **Postavke**.
- **2** Odaberite naziv stereouređaja.
- **3** Odaberite **Izvor** > **AirPlay** > **Lozinka za AirPlay**.
- **4** Unesite lozinku.

**NAPOMENA:** Lozinka za AirPlay razlikuje mala i velika slova.

Kada se povezuje s ovim stereouređajem s pomoću funkcije AirPlay, korisnik mora unijeti lozinku na svom Apple uređaju.

## UPnP reprodukcija

Ovaj stereouređaj može reproducirati sadržaj s univerzalnih uređaja po principu "uključi i radi" (UPnP) koji su povezani s mrežom, poput računala i medijskih poslužitelja. Morate povezati svoj UPnP uređaj s istom mrežom kao stereouređaj s pomoću žičane ili bežične veze i morate konfigurirati uređaj tako da dijeli medije preko mreže. Dodatne informacije potražite u korisničkom priručniku UPnP uređaja.

Nakon što povežete svoj UPnP uređaj s mrežom i konfigurirate ga za dijeljenje medija, UPnP izvor pojavljuje se na zaslonu odabira izvora svakog stereouređaja na mreži (*[Odabir izvora](#page-11-0)*, stranica 6).

### Povezivanje UPnP uređaja

Morate povezati svoj stereouređaj s mrežom za reprodukciju medija s UPnP uređaja poput NAS uređaja.

- **1** Povežite svoj UPnP uređaj s istom mrežom kao stereouređaj, uz konzultiranje uputa isporučenih s UPnP uređajem i usmjernikom ako je potrebno.
- **2** Odaberite UPnP izvor na stereouređaju (*[Odabir izvora](#page-11-0)*, stranica 6).

Možete pretraživati i reproducirati medije s UPnP uređaja.

## Povezivanje pomoćnog uređaja

<span id="page-20-0"></span>Možete povezivati različite pomoćne uređaje sa stereouređajem. Ti uređaji imaju RCA priključke, linijski izlaz ili utičnicu za slušalice.

- **1** Pronađite pomoćne priključke na razvodnom kabelu.
- **2** Ako je potrebno, povežite adapterski RCA-na-3,5 mm kabel s pomoćnim uređajem.
- **3** Povežite pomoćni uređaj s AUX IN RCA priključcima na razvodnom kabelu.
- **4** Odaberite **Aux** izvor.

## Optička audioveza

Možete povezati uređaje s optičkim audioizlazom sa stereouređajem s pomoću optičkog audiokabela. Televizije, DVD playeri, CD playeri i drugi uređaji mogu biti opremljeni digitalnim optičkim audioizlazom.

Ovaj stereouređaj podržava samo PCM audio. Možda ćete morati promijeniti postavke svojeg uređaja za prijenos PCM audiosignala.

**NAPOMENA:** Budući da prilikom prijenosa zvuka putem Fusion PartyBus mreže dolazi do blagog kašnjenja, prijenos sadržaja s televizora ili DVD playera možda neće biti idealan. Ako je potrebno, možete onemogućiti Optički kao izvor prijenosa u postavkama (*[Postavke izvora](#page-36-0)*, stranica 31).

## SiriusXM satelitski radio

Samo vam SiriusXM donosi još više onoga što volite slušati, sve na jednom mjestu. Imajte pristup više od 140 kanala, uključujući glazbu bez reklama i najbolji sportski sadržaj, vijesti, humor i zabavu. Dobro došli u svijet satelitskog radija. Potrebni su SiriusXM tuner za vozilo i pretplata. Dodatne informacije potražite na web-mjestu [www.siriusxm.com](http://www.siriusxm.com).

#### Postavljanje regije tunera za SiriusXM izvor

Stereouređaj morate postaviti da upotrebljava SAD kao regiju tunera prije nego što možete slušati SiriusXM satelitski radio.

- **1** Odaberite > **Postavke**.
- **2** Odaberite naziv stereouređaja.
- **3** Odaberite **Regija tunera** > **SAD**.

### Pronalaženje ID-a SiriusXM radija

Morate imati ID radija SiriusXM Connect Tunera prije nego što vam se omogući aktivacija SiriusXM pretplate. ID SiriusXM radija možete pronaći na stražnjoj strani SiriusXM Connect Tunera ili njegove ambalaže ili podešavanjem stereouređaja na kanal 0.

Dok je odabran SiriusXM izvor, odaberite > **SiriusXM** > **Kanali** > **Svi kanali** > **000 RADIO ID**. ID broj SiriusXM radija ne sadržava slova I, O, S i F.

## <span id="page-21-0"></span>Aktivacija pretplate za SiriusXM radio

- **1** Nakon što ste odabrali izvor za SiriusXM, odaberite kanal 1. Trebali biste čuti probni kanal. Ako ga ne čujete, provjerite antenu i veze uređaja SiriusXM Connect Tuner i pokušajte ponovno.
- **2** Za pronalaženje ID-a radija, odaberite kanal 0.
- **3** Za pretplatu u Sjedinjenim Američkim Državama nazovite SiriusXM službu za slušatelje na broj telefona (866) 635-2349 ili posjetite web-mjesto [www.siriusxm.com/activatenow](http://www.siriusxm.com/activatenow). Za pretplatu u Kanadi nazovite SiriusXM na broj telefona (877) 438-9677 ili posjetite web-mjesto [www.siriusxm.ca/activatexm](http://www.siriusxm.ca/activatexm).
- **4** Unesite ID radija.

Aktivacija obično traje od 10 do 15 minuta, ali može trajati i do sat vremena. Da bi mogao primiti aktivacijsku poruku, SiriusXM Connect Tuner mora biti uključen i primati SiriusXM signal.

**5** Ako se usluga ne aktivira u roku od jednog sata, posjetite web-mjesto<http://care.siriusxm.com/refresh> ili se obratite SiriusXM službi za slušatelje na broj telefona 1-866-635-2349.

## Odabir kategorije

Možete upravljati dostupnim kategorijama kanala kada upotrebljavate metodu podešavanja Kategorija.

- **1** Dok je odabran SiriusXM izvor, odaberite > **SiriusXM** > **Kategorija**.
- **2** Odaberite kategoriju.

## Uporaba načina ponovne reprodukcije

Možete upotrijebiti način ponovne reprodukcije za upravljanje SiriusXM prijenosom.

**NAPOMENA:** Uređaj automatski omogućuje način ponovne reprodukcije tijekom reprodukcije spremljenih unaprijed postavljenih kanala.

- **1** Ako je potrebno, držite ►II za omogućavanje načina ponovne reprodukcije. Traka napretka pojavljuje se na dnu zaslona.
- **2** Odaberite opciju:
	- $\cdot$  Pritisnite  $\blacktriangleright$  **II** za pauziranje i nastavak reprodukcije.
	- Pritisnite IIIIIIIII za preskakanje natrag ili naprijed u koracima.
	- **NAPOMENA:** Ako premotate ili preskočite unaprijed prema kraju trake napretka, stereouređaj automatski izlazi iz načina ponovne reprodukcije.
	- Držite ili za premotavanje pjesme unatrag ili unaprijed.
	- $\cdot$  Držite  $\blacktriangleright$  II za izlaz iz načina ponovne reprodukcije.

## Upozorenja

#### **UPOZORENJE**

Budite oprezni pri upotrebi stereouređaja ili media playera dok upravljate plovilom jer takvo odvraćanje pozornosti može dovesti do nezgode i ozbiljnih ozljeda ili smrti.

**NAPOMENA:** Funkcija upozorenja za izvođača, pjesmu i utakmicu kompatibilna je s SXV300 tunerom (prodaje se odvojeno). Drugi tuneri su kompatibilni, ali mogu ograničiti funkcije. Pogledajte korisnički priručnik isporučen s vašim SiriusXM tunerom da biste se upoznali s funkcijama dostupnima uz vaš modul tunera.

#### Dodavanje upozorenja za izvođača ili pjesmu

Možete postaviti upozorenja za izvođače i pjesme koja vas obavještavaju kad na bilo kojem kanalu počne reprodukcija određene pjesme ili pjesme određenog izvođača kako biste brzo mogli prebaciti na taj kanal.

- **1** Dok traje reprodukcija određene pjesme ili pjesme određenog izvođača, odaberite > **SiriusXM** > **Dodaj upozorenje** > **Spremi izvođača/pjesmu**.
- **2** Odaberite pjesmu ili izvođača.

#### <span id="page-22-0"></span>Dodavanje timova za upozorenja za utakmicu

Možete postaviti upozorenja za sportske timove koja vas obavještavaju kad na bilo kojem sportskom kanalu počne utakmica sa spremljenim timom kako biste brzo mogli prebaciti na taj kanal.

**NAPOMENA:** Upozorenje za utakmicu različito je od SportsFlash™ upozorenja. Upozorenje za utakmicu obavještava vas kad počne utakmica, dok vas SportsFlash upozorenje obavještava kad se tijekom utakmice dogodi uzbudljiv potez.

- **1** Odaberite > **SiriusXM** > **Dodaj upozorenje** > **Upozorenje za igru za timove**.
- **2** Odaberite sportsku ligu.
- **3** Odaberite tim da biste ispunili potvrdni okvir i dodali upozorenje za utakmicu.
- **4** Ponovite korake 2 i 3 za svaki tim koji želite dodati popisu upozorenja za utakmicu.

#### Dodavanje timova iz utakmice uživo

Kada slušate utakmicu, možete brzo dodati tim koji igra na popis za upozorenje za utakmicu.

- **1** Kada slušate utakmicu na kanalu, odaberite > **SiriusXM** > **Dodaj upozorenje** > **Spremi tim**. Pojavljuje se popis timova koji igraju trenutačnu utakmicu.
- **2** Odaberite tim ili timove za dodavanje na vaš popis timova za upozorenje za utakmicu.

#### Prikaz aktivnih upozorenja

Možete pregledati aktivna upozorenja za izvođače, pjesme i utakmice.

- **1** Odaberite > **SiriusXM** > **Aktivna upozorenja**.
- **2** Odaberite kategoriju.

#### Upravljanje upozorenjima

Možete upravljati spremljenim upozorenjima kako biste odabrali koja želite primati. Možete izbrisati spremljena upozorenja koja ne želite.

- **1** Odaberite > **SiriusXM** > **SXM SETTINGS** > **Upravljanje upozorenjima**.
- **2** Odaberite opciju:
	- Za omogućavanje spremljenih upozorenja samo za pjesme, samo za izvođače ili samo za utakmice odaberite **Omogući po vrstama** i odaberite vrstu.
	- Za omogućavanje spremljenih upozorenja samo za određene izvođače odaberite **Omogući izvođače** i odaberite izvođače.
	- Za omogućavanje spremljenih upozorenja samo za određene pjesme odaberite **Omogući pjesme** i odaberite pjesme.
	- Za omogućavanje spremljenih upozorenja za utakmice za određene timove odaberite **Omogući timove** i odaberite timove.
	- Za brisanje svih spremljenih upozorenja za pjesme, izvođače ili timove odaberite **Izbriši po vrstama** i odaberite vrstu.
	- Za brisanje spremljenih upozorenja za određene izvođače odaberite **Izbriši izvođače** i odaberite izvođače.
	- Za brisanje spremljenih upozorenja za određene pjesme odaberite **Izbriši pjesme** i odaberite pjesme.
	- Za brisanje spremljenih upozorenja za određene timove odaberite **Izbriši timove** i odaberite timove.

## TuneMix™ funkcija

**NAPOMENA:** TuneMix funkcija kompatibilna je s SXV300 tunerom (prodaje se odvojeno). Drugi tuneri su kompatibilni, ali mogu ograničiti funkcije. Pogledajte korisnički priručnik isporučen s vašim SiriusXM tunerom da biste se upoznali sa značajkama dostupnima uz vaš modul tunera.

#### <span id="page-23-0"></span>Pokretanje i zaustavljanje TuneMix kolekcije

Prije mogućnosti reprodukcije TuneMix kolekcije morate je stvoriti (*Stvaranje i prilagođavanje TuneMix kolekcije*, stranica 18).

Funkcija TuneMix omogućuje vam kombiniranje omiljenih glazbenih kanala za stvaranje prilagođenog slušateljskog iskustva.

- **1** Odaberite > **SiriusXM** > **TUNEMIX**.
- **2** Odaberite TuneMix kolekciju. Stereouređaj pokreće reprodukciju TuneMix kolekcije.
- **3** Za zaustavljanje reprodukcije TuneMix kolekcije odaberite > **Kanali** i zatim odaberite kanal. Stereouređaj zaustavlja reprodukciju TuneMix kolekcije i pokreće reprodukciju odabranog kanala.

#### Stvaranje i prilagođavanje TuneMix kolekcije

Možete stvoriti do 10 jedinstvenih TuneMix kolekcija na stereouređaju.

**NAPOMENA:** TuneMix kolekcija mora sadržavati najmanje dva vaša omiljena SiriusXM glazbena kanala.

- **1** Odaberite > **SiriusXM** > **SXM SETTINGS** > **Postavljanje funkcije TuneMix**.
- **2** Odaberite TuneMix kolekciju.
- **3** Odaberite kanal da biste ispunili potvrdni okvir i dodali kanal TuneMix kolekciji.
- **4** Kada završite prilagođavanje TuneMix kolekcije, odaberite .
- **5** Ponovite korake 2 do 4 za svaku TuneMix kolekciju koju želite prilagoditi.

## SportsFlash funkcija

#### **UPOZORENJE**

Budite oprezni pri upotrebi stereouređaja ili media playera dok upravljate plovilom jer takvo odvraćanje pozornosti može dovesti do nezgode i ozbiljnih ozljeda ili smrti.

SportsFlash funkcija upozorava vas o ključnim potezima vaših omiljenih timova tijekom utakmice uživo. Kada se dogodi uzbudljiv potez, pojavljuje se SportsFlash upozorenje i možete pokrenuti prijenos i čuti potez. Kada SportsFlash upozorenje završi, možete birati između povratka na prethodni kanal ili ostanka na prijenosu utakmice.

**NAPOMENA:** Za primanje SportsFlash upozorenja vaš pretplatni paket mora sadržavati sportske kanale s komentarima u stvarnom vremenu za sportske lige koje želite uključiti u upozorenja.

Možete omogućiti, onemogućiti ili izbrisati SportsFlash upozorenja koja ste dodali (*[Upravljanje upozorenjima](#page-22-0)*, [stranica 17\)](#page-22-0).

**NAPOMENA:** SportsFlash različit je od upozorenja za utakmicu. SportsFlash upozorenje obavještava vas kada se tijekom utakmice dogodi uzbudljiv potez, dok vas upozorenje za utakmicu obavještava kada počinje utakmica.

**NAPOMENA:** SportsFlash funkcija kompatibilna je s SXV300 tunerom (prodaje se odvojeno). Drugi tuneri su kompatibilni, ali mogu ograničiti funkcije. Pogledajte korisnički priručnik isporučen s vašim SiriusXM tunerom da biste se upoznali s funkcijama dostupnima uz vaš modul tunera.

#### Dodavanje timova za primanje SportsFlash upozorenja

#### **1** Odaberite > **SiriusXM** > **SPORTSFLASH** > **Odabir tima**.

- **2** Odaberite sportsku ligu.
- **3** Odaberite tim da biste ispunili potvrdni okvir i dodali SportsFlash upozorenje.
- **4** Ponovite korake 2 i 3 za svaki tim koji želite dodati popisu SportsFlash upozorenja.

#### <span id="page-24-0"></span>Promjena SportsFlash prioriteta timova

Ako istovremeno igra više od jednog tima za koji ste postavili SportsFlash upozorenja, možete podesiti prioritet timova kako biste najprije dobivali SportsFlash upozorenja za željeni tim.

**1** Odaberite > **SiriusXM** > **SPORTSFLASH** > **Prioriteti tima**.

Pojavljuje se popis odabranih SportsFlash timova po prioritetnom redoslijedu.

- **2** Odaberite tim koji želite pomaknuti za jedno mjesto prema gore na popisu prioriteta.
- **3** Ponovite prethodni korak za svaki tim čije mjesto u redoslijedu želite promijeniti dok popis ne izgleda kako želite.

## Omogućivanje značajke TuneStart™

Kada omogućite TuneStart funkciju i odaberete unaprijed postavljen kanal, stereouređaj pokreće reprodukciju trenutačne pjesme od njezinog početka umjesto od točke u kojoj je na prijenosu uživo.

**NAPOMENA:** TuneStart funkcija dostupna je samo kada birate unaprijed postavljene kanale. TuneStart funkcija kompatibilna je s SXV300 tunerom (prodaje se odvojeno). Drugi tuneri su kompatibilni, ali mogu ograničiti funkcije. Pogledajte korisnički priručnik isporučen s vašim SiriusXM tunerom da biste se upoznali s funkcijama dostupnima uz vaš modul tunera.

Po potrebi odaberite > **SiriusXM** > **SXM SETTINGS** > **TUNESTART**.

Kada TuneStart funkcija pokrene pjesmu od početka, pojavljuje se traka s trajanjem i možete upravljati pjesmom istim kontrolama kao u načinu ponovne reprodukcije (*[Uporaba načina ponovne reprodukcije](#page-21-0)*, [stranica 16\)](#page-21-0).

## Roditeljska zaštita

Roditeljska zaštita omogućuje vam da ograničite pristup bilo kojem SiriusXM kanalu, uključujući one sa sadržajem za odrasle. Ako je roditeljska zaštita omogućena, za pristup zaključanim kanalima morate unijeti lozinku. Također možete promijeniti lozinku od 4 znamenke.

#### Otključavanje roditeljske zaštite

Možete otključati roditeljsku zaštitu za pristup zaključanim kanalima.

- **1** Dok je odabran **SiriusXM** izvor, odaberite > **SiriusXM** > **Roditeljsko**.
- **2** Odaberite **Otključaj**.
- **3** Unesite lozinku.

**SAVJET:** Zadana lozinka je 0000.

Roditeljska zaštita ostaje otključana dok ne isključite vozilo ili je ponovno ne zaključate.

#### Zaključavanje kanala

- **1** Dok je odabran **SiriusXM** izvor, odaberite > **SiriusXM** > **Roditeljsko**.
- **2** Odaberite potvrdni okvir **Otključaj**.
- **3** Unesite lozinku.

**SAVJET:** Zadana lozinka je 0000.

**4** Odaberite **Zaključaj/otključaj**.

Prikazat će se popis dostupnih kanala.

- **5** Odaberite jedan ili više kanala za zaključavanje, a zatim odaberite
- **6** Uklonite odabir potvrdnog okvira **Otključaj** kako biste zaključali funkciju roditeljske zaštite.

Ne možete pristupiti zaključanim kanalima dok je funkcija roditeljske zaštite zaključana. Morate otključati roditeljsku zaštitu za podešavanje stereouređaja na zaključane kanale.

#### <span id="page-25-0"></span>Otključaj sve zaključane kanale

- Dok je odabran **SiriusXM** izvor, odaberite > **SiriusXM** > **Roditeljsko** > **Otključaj**.
- Unesite lozinku.
- Odaberite > **SiriusXM** > **Roditeljsko** > **Očisti sve zaključano**.

### Promjena lozinke roditeljske zaštite

- Dok je odabran **SiriusXM** izvor, odaberite > **SiriusXM** > **Roditeljsko** > **Otključaj**.
- Unesite lozinku.
- Odaberite > **SiriusXM** > **Roditeljsko** > **Promjena PIN-a**.
- Slijedite upute na zaslonu.

## <span id="page-26-0"></span>SiriusXM rješavanje problema

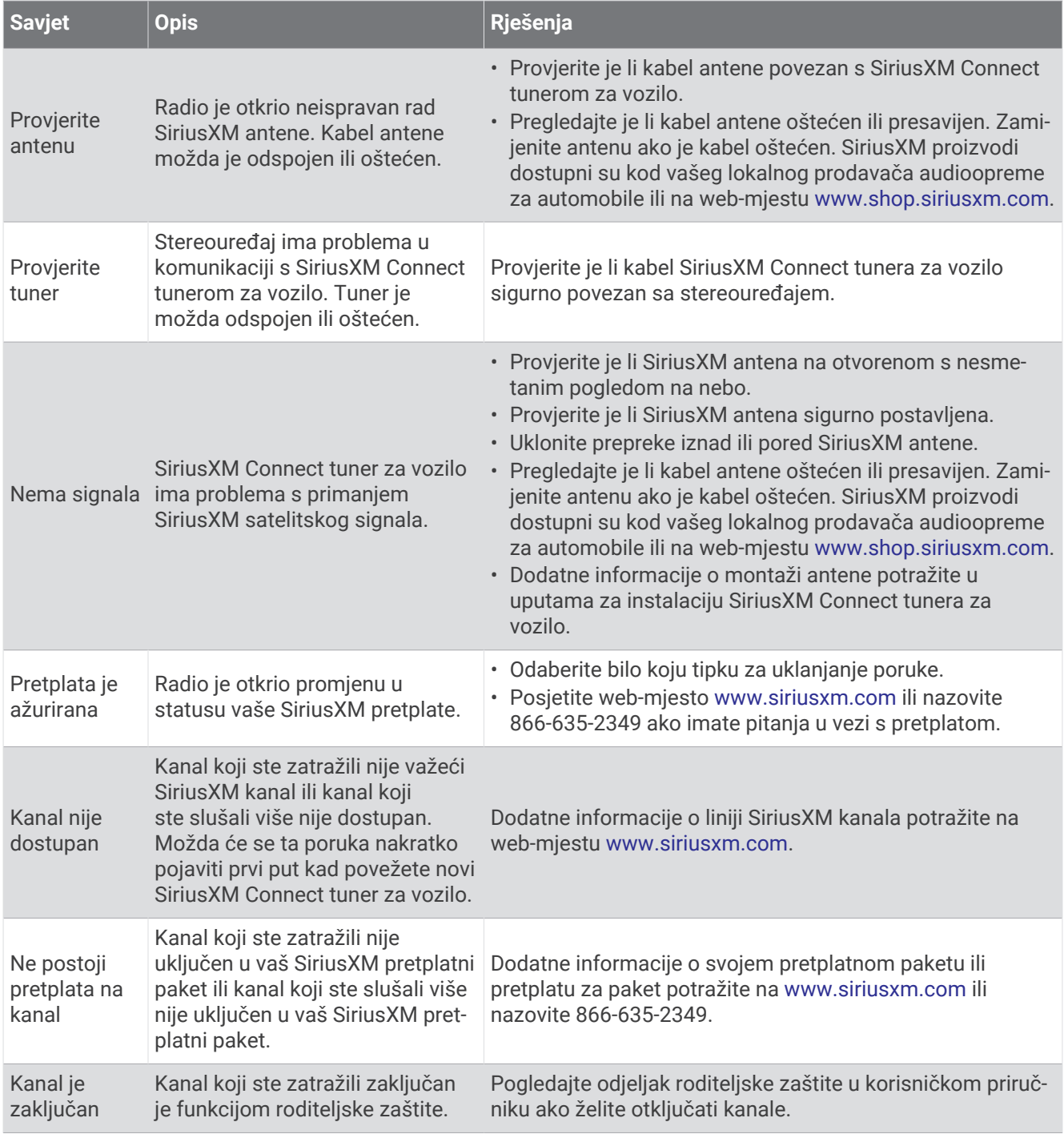

#### Brisanje SiriusXM podataka

Možete izbrisati sve unesene SiriusXM korisničke podatke, poput omiljenih timova i upozorenja.

Upotrijebite opciju **Ponovno postavi tvorničke postavke** u izborniku postavki za ponovno postavljanje stereouređaja (*[Opcije nadogradnje](#page-38-0)*, stranica 33).

NAPOMENA: Postavka ponovnog postavljanja tvorničkih postavki ponovno postavlja sve podatke u stereouređaju, uključujući unaprijed postavljene AM i FM stanice, postavke zona itd., uz brisanje svih SiriusXM korisničkih podataka.

## Reprodukcija DAB stanica

<span id="page-27-0"></span>Ako modul MS-DAB100A i antenu povežete na stereouređaj Apollo WB675, možete odabrati i reproducirati DAB stanice. Upute o povezivanju DAB adaptera i antene potražite u uputama za montažu priloženima uz adapter i antenu.

DAB stanice nisu dostupne u svim regijama. Kada stereouređaj nije postavljen na kompatibilnu regiju, DAB izvor nije dostupan.

Pogledajte odjeljak za rješavanje problema ako ne možete pristupiti DAB izvoru ili ako se DAB stanice ne reproduciraju pravilno. (*[Stereouređaj ne prima DAB stanice](#page-43-0)*, stranica 38)

## Postavljanje regije tunera

Za ispravan prijem DAB stanica najprije morate odabrati regiju u kojoj se nalazite.

- **1** Odaberite > **Postavke**.
- **2** Odaberite naziv stereouređaja.
- **3** Odaberite **Regija tunera**.
- **4** Odaberite regiju u kojoj se nalazite.

## Traženje DAB stanica

Ako želite tražiti DAB stanice, najprije sa stereom morate povezati kompatibilan DAB modul i antenu (ne isporučuju se).

**NAPOMENA:** S obzirom na to da se DAB signali odašilju samo u nekim zemljama, tuner morate postaviti na regiju u kojoj se emitiraju DAB signali.

- **1** Odaberite **DAB** izvor.
- **2** Odaberite ►II za traženje dostupnih DAB stanica.

Kada je skeniranje dovršeno, reproducira se prva dostupna stanica u prvoj pronađenoj cjelini.

**NAPOMENA:** Po dovršetku prvog skeniranja možete ponovno odabrati ►II ako želite ponovno skenirati DAB stanice. Kada je i ponovljeno skeniranje dovršeno, sustav će početi reproducirati prvu stanicu u cjelini koju ste slušali kada je započeto ponovno skeniranje.

#### Promjena DAB stanice

- **1** Odaberite **DAB** izvor.
- **2** Po potrebi držite ►II za skeniranje DAB stanica.
- **3** Za promjenu stanice odaberite  $\blacksquare$

Kada dođete do kraja trenutačne cjeline, stereouređaj automatski će prijeći na prvu dostupnu stanicu u sljedećoj cjelini.

SAVJET: Za promjenu cjeline možete držati **III DI** 

#### Odabir DAB stanice s popisa

- **1** Odaberite **DAB** izvor.
- **2** Po potrebi držite ►II za skeniranje DAB stanica.
- **3** Odaberite > **DAB** > **Pretraži** > **Stanice**.
- **4** Odaberite stanicu s popisa.

#### Odabir DAB stanice iz kategorije

- **1** Odaberite **DAB** izvor.
- **2** Po potrebi držite ►II za skeniranje DAB stanica.
- **3** Odaberite > **DAB** > **Pretraži** > **Kategorije**.
- **4** Odaberite kategoriju s popisa.
- **5** Odaberite stanicu s popisa.

## Prethodno definirane postavke

<span id="page-28-0"></span>Omiljene AM i FM stanice možete dodati popisu kanala radi lakšeg pristupa.

Omiljene SiriusXM kanale možete spremiti ako je stereouređaj povezan s opcionalnim SiriusXM tunerom i antenom.

Omiljene DAB stanice možete spremiti ako je stereouređaj povezan s odgovarajućom DAB opremom i postavljen na ispravnu regiju tunera. (*[Reprodukcija DAB stanica](#page-27-0)*, stranica 22)

## Spremanje stanice ili kanala na popis

- **1** Dok je odabran odgovarajući izvor, podesite stereouređaj na stanicu ili kanal.
- 2 Pritisnite i držite kotačić da biste odabrali<sup>n</sup>.

SAVJET: Za izvor AM, FM ili SiriusXM možete pritisnuti i zadržati ►II kako biste trenutačnu stanicu ili kanal spremili na popis.

**SAVJET:** Možete odabrati i , naziv izvora i **Postavke** > **Spremi trenutno** kako biste trenutačnu stanicu ili kanal spremili na popis.

### Odabir unaprijed postavljene stanice s popisa

**1** Kada je odabran odgovarajući izvor, pritisnite i držite kotačić.

**SAVJET:** Možete odabrati i , naziv izvora i **Postavke** > **Prikaži popis** kako biste vidjeli popis spremljenih kanala.

**2** Odaberite prethodno definiranu postavku.

### Uklanjanje unaprijed postavljenih stanica

- **1** Kada je odabran odgovarajući izvor, pritisnite i držite kotačić.
- 2 Odaberite  $\overline{\mathbf{W}}$
- **3** Odaberite svaku spremljenu stanicu ili kanal koje želite ukloniti.
- **4** Kada završite s uklanjanjem spremljenih stanica, odaberite  $\blacksquare$ .

**SAVJET:** Možete odabrati i **, nazivizvora i Postavke** > Ukloni prethodno definirane postavke ili Uklanjanje svih kanala kako bi se uklonile spremljene stanice ili kanali.

## Fusion PartyBus umrežavanje

Funkcija Fusion PartyBus umrežavanja omogućuje vam da povežete više kompatibilnih stereouređaja zajedno na mrežu s pomoću kombinacije kabelskih i bežičnih veza.

Možete grupirati kompatibilan stereouređaj, kao što je Apollo RA770 stereouređaj, s drugim kompatibilnim stereouređajima povezanima na mrežu. Grupirani stereouređaji mogu dijeliti dostupne izvore i upravljati reprodukcijom medija na svim stereouređajima u grupi, što omogućuje sinkronizirani audiodoživljaj na cijelom plovilu. Možete brzo stvarati, uređivati i razdvajati grupe prema potrebi s bilo kojeg kompatibilnog stereouređaja ili daljinskog upravljača na mreži.

Možete upotrebljavati kompatibilne stereouređaje i daljinske upravljače, bez obzira na to jesu li grupirani ili ne, za podešavanje glasnoće dostupnih zona zvučnika za bilo koji stereouređaj na mreži.

Trebate pogledati upute za montažu isporučene sa stereouređajem prilikom sastavljanja Fusion PartyBus mreže.

## <span id="page-29-0"></span>Stvaranje grupe

Prije stvaranja grupe potrebno je povezati više kompatibilnih stereouređaja na Fusion PartyBus mrežu. Upute za instalaciju i konfiguraciju mreže potražite u uputama za instalaciju priloženima uz vaš stereouređaj.

**NAPOMENA:** Prilikom upotrebe stereouređaja u grupama postoje određena ograničenja i druge mjere opreza. Dodatne informacije potražite u odjeljku *[Preporuke za izvor grupiranog stereouređaja](#page-30-0)*, stranica 25.

- 1 Odaberite **> Grupe**.
	- **SAVJET:** Možete držati **→** na bilo kojem zaslonu kako biste otvorili izbornik Grupe.
- **2** Odaberite naziv stereouređaja koji želite postaviti kao primarni stereouređaj u grupi.
- **3** Odaberite stereouređaje koje želite dodati grupi.
- **4** Odaberite **Gotovo**.

Na zaslonu izvora možete odabrati izvor bilo kojeg stereouređaja u grupi osim stereouređaja iz zone kao što je Apollo SRX400 stereouređaj ili bilo koji izvori koji nisu omogućeni za upotrebu na Fusion PartyBus mreži (*[Opće](#page-31-0)  postavke*[, stranica 26\)](#page-31-0).

## Uređivanje grupe

- 1 Odaberite **> Grupe**.
- **2** Odaberite naziv postojeće grupe.
- **3** Odaberite stereouređaje koje želite dodati grupi ili ukloniti iz grupe.
- **4** Odaberite **Gotovo**.

## Napuštanje grupe

Možete izaći iz Fusion PartyBus grupe za reprodukciju lokalnih izvora na stereouređaju.

- **1** Odaberite  $\equiv$  > Grupe.
- **2** Odaberite naziv grupe iz koje želite izaći.
- **3** Odaberite stereouređaje koje želite ukloniti iz grupe.
- **4** Odaberite **Gotovo**.

### Funkcije grupiranih stereouređaja

Nakon stvaranja grupe stereouređaja dodatne funkcije i opcije dostupne su svim stereouređajima u grupi.

- Nakon stvaranja grupe svi stereouređaji u grupi dijele isti sinkronizirani zaslon.
- Možete odabrati izvor iz bilo kojeg stereouređaja u grupi, uz nekoliko ograničenja (*[Preporuke za izvor](#page-30-0) [grupiranog stereouređaja](#page-30-0)*, stranica 25), a izvor će se istovremeno reproducirati na svim stereouređajima u grupi (*[Odabir izvora](#page-11-0)*, stranica 6).
- Funkcijama reprodukcije (kao što su pauziranje i preskakanje pjesama) možete upravljati na bilo kojem stereouređaju u grupi, a to će utjecati na sve stereouređaje u grupi.
- Možete prilagođavati glasnoću bilo koje zone na bilo kojem stereouređaju u grupi. **SAVJET:** Prilikom prilagođavanja glasnoće možete odabrati Svi kako biste istovremeno prilagodili glasnoću svih stereouređaja u grupi.

## <span id="page-30-0"></span>Preporuke za izvor grupiranog stereouređaja

Prilikom odabira izvora za reprodukciju putem mreže potrebno se pridržavati ovih preporuka.

- Na zonskom stereouređaju, kao što je Apollo SRX400, moguće je stvarati grupe ili im pridružiti stereouređaj za upravljanje i reprodukciju izvora s drugih stereouređaja, ali nije moguće dijeliti izvore zonskog stereouređaja s grupom.
- Ne možete dijeliti AirPlay izvor s grupiranim stereouređajima. S pomoću softvera AirPlay 2 možete reproducirati sadržaj na više stereouređaja na mreži, ali ti stereouređaji ne smiju biti grupirani (*[Povezivanje](#page-19-0)  [Apple uređaja funkcijom AirPlay](#page-19-0)*, stranica 14).
- Dijeljenje na većini izvora možete onemogućiti promjenom postavke Grupa omogućena za izvor. Kada je onemogućen, izvor se ne može odabrati iz grupiranog stereouređaja (*[Opće postavke](#page-31-0)*, stranica 26).
- Kada se izvori zvuka prenose putem podatkovne mreže, dolazi do malog kašnjenja sinkroniziranog zvuka koje možete primijetiti ako upotrebljavate i vanjski izvor zvuka.
	- Ako imate televizor koji je putem optičkog izlaza povezan sa stereouređajem i ako nastavite upotrebljavati zvučnike na televizoru, doći će do kašnjenja između zvuka koji dolazi iz zvučnika televizora i optičkog zvuka koji se prenosi na grupiranim stereouređajima.
	- Ako sinkronizirate radijsku stanicu i podesite tu istu radijsku stanicu na neumreženom stereouređaju, doći će do kašnjenja između zvuka koji dolazi iz neumreženog stereouređaja i zvuka radijske stanice koji se prenosi na grupiranim stereouređajima.
	- Ovo kašnjenje možete otkloniti promjenom postavke Grupa omogućena za izvor, ali izvor se ne može dijeliti s grupiranim stereouređajima (*[Opće postavke](#page-31-0)*, stranica 26).

**NAPOMENA:** Postavke ne možete promijeniti ako je stereouređaj dio grupe. Prije promjene postavki morate ukloniti stereouređaj iz grupe.

## Sinkronizacija grupe

Po zadanim postavkama, grupe koje stvarate ne zadržavaju se kada isključite stereouređaje u grupi. Ako isključite jedan stereouređaj dodan grupi, on više neće biti dio grupe. Ako isključite primarni stereouređaj u grupi, grupa će se raspustiti. Možete omogućiti sinkronizaciju grupe kako biste sačuvali mjesto u grupi za stereouređaj nakon što ga isključite. Sinkronizacija grupe razlikuje se na temelju načina na koji isključujete i uključujete stereouređaje.

• Ako sinkronizirani stereouređaj isključite i uključite s pomoću gumba za napajanje na stereouređaju ili fizičkog prekidača na žici za pokretanje (crvena žica), svi sinkronizirani stereouređaji u grupi isključivati će se i uključivati zajedno. To se odnosi na sve sinkronizirane stereouređaje u grupi, bez obzira na to je li stereouređaj primarni stereouređaj u grupi.

**NAPOMENA:** Odabirom opcije Isključi sve u izborniku napajanja na stereouređaju isključuju se svi stereouređaji na mreži, čak i ako nisu u grupi ili ako je omogućena sinkronizacija grupe.

- Ako sinkronizirani stereouređaj isključite i uključite s pomoću fizičkog prekidača na žici za napajanje (žuta žica), drugi sinkronizirani stereouređaji u grupi ponašaju se različito:
	- Ako je sinkronizirani stereouređaj primarni stereouređaj u grupi i isključite ga s pomoću fizičkog prekidača na žici za napajanje, ostali sinkronizirani stereouređaji u grupi ostaju uključeni, ali više nisu dio grupe. Kada ponovo uključite primarni stereouređaj, ostali sinkronizirani stereouređaji ponovo će se uključiti u grupu.
	- Ako sinkronizirani stereouređaj nije primarni stereouređaj u grupi i isključite ga i uključite s pomoću fizičkog prekidača na žici napajanja, svi ostali sinkronizirani stereouređaji u grupi ostaju uključeni i grupirani, a stereouređaj se priključuje grupi kada ga ponovno uključite.

#### <span id="page-31-0"></span>Omogućavanje sinkronizacije grupe

Prije omogućivanja postavke Sinkroniziranje grupe morate ukloniti stereouređaj iz postojeće grupe. Postavke ne možete ažurirati ako je stereouređaj dio grupe.

Ovu postavku morate omogućiti na svakom stereouređaju na kojem želite zadržati postavke grupe nakon ciklusa ukliučivanja.

- **1** Odaberite > **Postavke**.
- **2** Odaberite naziv stereouređaja.
- **3** Odaberite **Opcije uštede energije** > **Sinkroniziranje grupe**.

Stereouređaj zadržava postavke grupe nakon ciklusa uključivanja.

**4** Po potrebi ponovite za dodatne stereouređaje.

**NAPOMENA:** Opciju Sinkroniziranje grupe morate omogućiti na svim umreženim stereouređajima kako bi sinkronizacija ispravno funkcionirala.

## Opće postavke

**NAPOMENA:** Kada je stereouređaj u grupi, ne možete mijenjati postavke na tom stereouređaju.

Odaberite > **Postavke** i odaberite naziv stereouređaja.

**NAPOMENA:** Kada je potvrdni okvir ispunjen, opcija je uključena. Kada je potvrdni okvir prazan, opcija je isključena.

**Naziv uređaja**: Postavlja naziv uređaja.

**Regija tunera**: Postavlja regiju koju upotrebljavaju FM i AM izvori.

Ova postavka potrebna je i za konfiguriranje DAB i SiriusXM izvora.

**Utišavanje kod poziva**: Određuje kako će se stereouređaj ponašati kada otkrije signal na žici za TELEMUTE na razvodnom kabelu. Obično se upotrebljava za promjenu izvora Aux kada držite pritisnutim gumb na Fusion ručnom mikrofonu. Možete odabrati želite li utišati zvuk ili promijeniti izvor Aux kada je uređaj povezan s kompletom hands-free mobilnog telefona. Više informacija potražite u korisničkom priručniku Fusion ručnog mikrofona ili kompleta hands-free mobilnog telefona.

**NAPOMENA:** Ova postavka ne utječe na telefon povezan sa stereouređajem s pomoću tehnologije Bluetooth.

**Opcije uštede energije**: Podešava postavke napajanja, poput načina uštede energije.

**Tražim**: Omogućuje Fusion Alpha Search Technology (FAST), tehnologiju koja vam omogućuje brzo pretraživanje pjesama prema slovu ili broju. Možete odabrati broj kako biste omogućili FAST izbornik ako vaš glazbeni uređaj sadržava više od odabranog broja stavaka.

**Zona**: Omogućuje vam da konfigurirate zone zvučnika (*[Postavke zone zvučnika](#page-32-0)*, stranica 27).

- **Izvor**: Omogućuje vam omogućavanje, onemogućavanje i imenovanje izvora na stereouređaju (*[Postavke izvora](#page-36-0)*, [stranica 31\)](#page-36-0).
- **Mreža**: Omogućuje vam da konfigurirate postavke Fusion PartyBus mreže (*[Mrežne postavke](#page-36-0)*, stranica 31).
- **Ažuriranje**: Nadograđuje stereouređaj ili povezane uređaje putem odgovarajuće datoteke za nadogradnju na priključenom USB flash pogonu (*[Opcije nadogradnje](#page-38-0)*, stranica 33).

**NAPOMENA:** Ako softver nadograđujete putem aplikacije Fusion-Link na mobilnom uređaju, a ne putem datoteke za nadogradnju koja se nalazi na USB flash pogonu, ne morate upotrijebiti ovaj izbornik (*[Nadogradnja softvera s pomoću aplikacije Fusion Link](#page-41-0)*, stranica 36).

**Ažuriranje > Ponovno postavi tvorničke postavke**: Vraća sve postavke na tvornički zadane vrijednosti. **O uređaju**: Prikazuje informacije o verziji softvera stereouređaja.

## <span id="page-32-0"></span>Postavke zone zvučnika

#### Onemogućavanje ugrađenog pojačala

Ako zvučnike ne povežete izravno sa zonama 1 i 2, možete onemogućiti ugrađeno pojačalo radi smanjenja potrošnje energije.

- **1** Odaberite > **Postavke**.
- **2** Odaberite naziv stereouređaja.
- **3** Odaberite **Zona**.
- **4** Odaberite **Ugrađeno pojačalo je uključeno** za uklanjanje odabira potvrdnog okvira.

#### Postavljanje kućne zone

Kućna zona je zona zvučnika koju zadano prilagođavate okretanjem kotačića na daljinskom upravljaču.

- **1** Odaberite > **Postavke**.
- **2** Odaberite naziv daljinskog upravljača koji namjeravate koristiti s ovim stereouređajem.
- **3** Odaberite **Dodijeli kućnu zonu**.
- **4** Odaberite zonu.

#### Sinkronizacija jačine zvuka izvora i zone

Možete sinkronizirati jačinu zvuka jedne ili svih zona s nekim izvornim uređajima, poput Bluetooth, AirPlay, ili UPnP izvora.

- **1** Odaberite > **Postavke**.
- **2** Odaberite naziv stereouređaja.
- **3** Odaberite **Zona** > **Sinkronizacija s glasnoćom telefona**.
- **4** Odaberite zonu ili **Svi**.

Kada podesite glasnoću na povezanom izvoru, podešava se i glasnoća odabrane zone.

#### Prilagođavanje ograničenja glasnoće pri uključivanju

Po zadanim postavkama, kada uključite stereouređaj, sustav automatski smanjuje glasnoću na razinu 12 ako je bila glasnija od toga kada ste ga isključili. Ovo ograničenje možete prilagoditi ako želite zadržati veću glasnoću ili ograničiti zvuk na manju glasnoću prilikom uključivanja stereouređaja.

**NAPOMENA:** Ta postavka utječe na sve zone stereouređaja.

- 1 Odaberite **D** > Postavke.
- **2** Odaberite naziv stereouređaja.
- **3** Odaberite **Zona** > **Ograničenje glasnoće pri uključivanju**.
- **4** Prilagodite ograničenje glasnoće.

#### <span id="page-33-0"></span>Održavanje razine glasnoće pojedinih zona

Ako podesite razine glasnoće pojedinih zona tako da su neke zone glasnije od drugih, postavke glasnoće pojedinih zona promijenit će se kada podesite glasnoću za Svi zone. Po zadanim postavkama, ako podesite glasnoću za opciju Svi na vrijednost 00, razina glasnoće za sve zone postavlja se na 00, a podešene postavke glasnoće pojedinih zona vraćaju se na početnu vrijednost. Možete omogućiti opciju Zadrži omjere glasnoće kako biste zadržali podešavanja glasnoće pojedinih zona kada podesite glasnoću za Svi na vrijednost 00.

**NAPOMENA:** Ova postavka odnosi se samo na podešavanje glasnoće na stereouređaju ili na povezanom Apollo ERX400 daljinskom upravljaču. Ako glasnoću na stereouređaju podesite s pomoću povezanog plotera ili NRX daljinskog upravljača, razina glasnoće i dalje će se vratiti na početne vrijednosti.

**SAVJET:** Za najbolje rezultate pri omogućavanju ove postavke postavite ograničenje glasnoće pri uključivanju na 24 (*[Prilagođavanje ograničenja glasnoće pri uključivanju](#page-32-0)*, stranica 27).

- **1** Odaberite > **Postavke**.
- **2** Odaberite naziv daljinskog upravljača.
- **3** Odaberite **Zadrži omjere glasnoće**.

#### Omogućivanje automatskog podešavanja glasnoće na temelju brzine

- **1** Odaberite > **Postavke**.
- **2** Odaberite naziv stereouređaja.
- **3** Odaberite **Zona** > **Brzina u odnosu na glasnoću** > **Omogućeno**
- **4** Po potrebi ažurirajte postavke kako biste odabrali izvor brzine (*Postavke automatskog podešavanja glasnoće*, stranica 28).

#### Postavke automatskog podešavanja glasnoće

Odaberite > **Postavke**, odaberite naziv stereouređaja i nakon toga odaberite **Zona** > **Brzina u odnosu na glasnoću**.

**Omogućeno**: Omogućuje značajku automatskog podešavanja glasnoće.

- **Izvor brzine**: Postavlja izvor koji stereouređaj upotrebljava za određivanje brzine (*[Informacije o izvoru brzine](#page-34-0)*, [stranica 29\)](#page-34-0).
- **Maksimalna/minimalna brzina**: Postavlja očekivani maksimalni i minimalni raspon brzine za odabrani Izvor brzine. Postavka Minimalni označava brzinu kojom se glasnoća reproducira na razini koju ste postavili okretanjem kotačića. Postavka Maksimalno označava brzinu kojom se glasnoća reproducira na najvećoj razini postavljenoj putem postavke Povećanje glasnoće.

**SAVJET:** Preporučuje se da te vrijednosti za početak postavite na brzine koje obično očekujete od motora ili senzora i da ih prilagođavate po potrebi.

**Povećanje glasnoće**: Postavljanje ukupnog povećanja glasnoće za svaku zonu kada odabrani Izvor brzine dosegne maksimalnu brzinu postavljenu putem postavke Maksimalna/minimalna brzina. Što je ova razina veća, glasnoća će biti veća tijekom približavanja postavljenoj maksimalnoj brzini.

**NAPOMENA:** Kada se glasnoća poveća kako bi se prilagodila brzini, stvarna glasnoća se mijenja, ali traka i broj indikatora razine glasnoće ostaju isti.

**Prilagođene jedinice**: Mijenja mjernu jedinicu koja se upotrebljava za označavanje brzine plovila ili vjetra.

#### <span id="page-34-0"></span>Informacije o izvoru brzine

Odaberite > **Postavke**, odaberite naziv stereouređaja i nakon toga odaberite **Zona** > **Brzina u odnosu na glasnoću** > **Izvor brzine**.

- **Brzina motora**: Upotrebljava očitanje broja okretaja motora koje pruža podržani NMEA 2000 motor. Glasnoća se povećava s povećanjem broja okretaja motora od postavljene brzine koja je Minimalni do postavljene brzine koja je Maksimalno. Ako je priključeno više podržanih motora, stereouređaj upotrebljava prosječno očitanje broja okretaja iz svih motora.
- **Kopnena brzina**: Upotrebljava očitanje kopnene brzine (SOG) koje pruža podržana NMEA 2000 GPS antena ili ploter s ugrađenom GPS antenom. Glasnoća se povećava s povećanjem kopnene brzine od postavljene brzine koja je Minimalni do postavljene brzine koja je Maksimalno.
- **Kopnena brzina**: Upotrebljava očitanje brzine kroz vodu (STW) koje pruža podržani NMEA 2000 senzor brzine kroz vodu. Glasnoća se povećava s povećanjem brzine kroz vodu od postavljene brzine koja je Minimalni do postavljene brzine koja je Maksimalno.
- **Brzina vjetra**: Upotrebljava očitanje brzine vjetra koje pruža podržani NMEA 2000 senzor brzine vjetra. Glasnoća se povećava s povećanjem brzine vjetra od postavljene brzine koja je Minimalni do postavljene brzine koja je Maksimalno.

#### Onemogućavanje zone

Možete onemogućiti nekorištenu zonu i ukloniti je iz stranica zvučnih razina. Kada je zona onemogućena, ne možete mijenjati nikakve postavke te zone. Ne možete onemogućiti zonu 1.

- **1** Odaberite > **Postavke**.
- **2** Odaberite naziv stereouređaja.
- **3** Odaberite **Zona**.
- **4** Odaberite zonu.
- **5** Odaberite **Zona je omogućena** za uklanjanje odabira potvrdnog okvira.

#### Postavljanje naziva zone

Možete postaviti naziv zone zvučnika radi lakšeg prepoznavanja.

- **1** Odaberite > **Postavke**.
- **2** Odaberite naziv stereouređaja.
- **3** Odaberite **Zona**.
- **4** Odaberite zonu.
- **5** Odaberite**Naziv zone**, a zatim odaberite opciju:
	- Odaberite zadani naziv s popisa.
	- Odaberite **Prilagođeni naziv** i unesite jedinstveni naziv zone.

#### Povezivanje zona

Možete povezati zonu 1 i 2 za održavanje sinkronizacije jačine zvuka. Podešavanje jačine zvuka bilo koje povezane zone utječe na obje zone.

- **1** Odaberite > **Postavke**.
- **2** Odaberite naziv stereouređaja.
- **3** Odaberite **Zona** > **Zona 2** > **Poveži sa zonom 1**.

**NAPOMENA:** Nakon povezivanja zone 1 i 2 ne možete pojedinačno podesiti jačinu zvuka svake zone.

#### <span id="page-35-0"></span>Omogućavanje podešavanja glasnoće zone 3 ili 4 s povezanog pojačala

Prema zadanoj postavci glasnoćom zona 3 i 4 upravlja se sa stereouređaja. Umjesto toga možete podešavati glasnoću tih zona s pomoću povezanog pojačala.

- **1** Odaberite > **Postavke**.
- **2** Odaberite naziv stereouređaja.
- **3** Odaberite **Zona**.
- **4** Odaberite zonu 3 ili zonu 4.
- **5** Odaberite **Podešavanje glasnoće** za uklanjanje odabira potvrdnog okvira.

Audiosignal iz zone prenosi se pojačalu kao fiksni linijski izlaz pri maksimalnoj glasnoći.

#### Podešavanje filtra subwoofera

Možete upotrebljavati postavku filtra subwoofera za upravljanje graničnom frekvencijom subwoofera za svaku zonu, što može poboljšati kombinaciju zvuka koji proizvode zvučnici i subwoofer. Audiosignali iznad odabrane frekvencije ne prenose se na subwoofer.

**NAPOMENA:** Ako je na zonu primijenjena DSP postavka s pomoću aplikacije Fusion-Link, ta se postavka ne može promijeniti na stereouređaju.

- **1** Odaberite > **Postavke**.
- **2** Odaberite naziv stereouređaja.
- **3** Odaberite **Zona**.
- **4** Odaberite zonu.
- **5** Odaberite **Frekvencija subwoofera za %1**.
- **6** Odaberite frekvenciju.

#### Podešavanje dodatnih postavki zvuka za određenu zonu

- **1** Odaberite > **Postavke**.
- **2** Odaberite naziv stereouređaja.
- **3** Odaberite **Zona**.
- **4** Odaberite zonu.
- **5** Odaberite jednu ili više opcija:
	- Za ograničavanje najveće jačine zvuka odabrane zone odaberite **Ograničenje glasnoće** i podesite jačinu.
	- Za podešavanje ravnoteže između desnog i lijevog zvučnika za odabranu zonu odaberite **Balans** i podesite ravnotežu.
	- Za smanjenje izlazne snage na vanjskom pojačalu povezanom s ovom zonom odaberite **Pojačanje vanjskog pojačala** i podesite razinu pojačanja.
	- Za smanjenje izlazne snage na unutarnjem pojačalu povezanom s ovom zonom odaberite **Pojačanje unutarnjeg pojačala** i podesite razinu pojačanja.

**NAPOMENA:** Ova postavka dostupna je samo za zone povezane s unutarnjim pojačalom, obično su to zone 1 i 2.

• Za promjenu izlaza ove zone iz stereoizlaza u monoizlaz odaberite **Mono**.

**NAPOMENA:** Postavka mono korisna je ako ste bliže jednom zvučniku od drugog, a dobro čujete samo taj kanal. Postavka mono kombinira oba kanala u svakom zvučniku u zoni.

## <span id="page-36-0"></span>Postavke izvora

Odaberite > **Postavke**, odaberite naziv stereouređaja i zatim odaberite **Izvor** i odaberite naziv izvora koji želite konfigurirati.

**NAPOMENA:** Ovaj izbornik sadrži postavke izvora za cijeli sustav. Većina izvora ima i postavke specifične za izvor. Više informacija o postavkama specifičnima za izvor potražite u odjeljcima ovog priručnika za svaki izvor.

- Nisu sve opcije dostupne za svaki izvor na stereouređaju.
- **Izvor omogućen**: Omogućuje i onemogućuje izvor na ovom stereouređaju. Možda ćete željeti onemogućiti izvore koji se nikada neće upotrebljavati na stereouređaju kako se više ne bi prikazivali na zaslonu za odabir izvora.
- **Grupa omogućena**: Omogućuje i onemogućuje dijeljenje izvora kada je povezan s drugim stereouređajima u grupi (*[Fusion PartyBus umrežavanje](#page-28-0)*, stranica 23). Možda ćete htjeti onemogućiti dijeljenje s nekih izvora kao što je AM jer prijenos preko Fusion PartyBus mreže uzrokuje blago kašnjenje zvuka koje nije poželjno u nekim situacijama.
- **Naziv izvora**: Mijenja naziv izvora kako se prikazuje na ovom stereouređaju. To također utječe na način na koji izvor izgleda drugim stereouređajima u grupi.

## Mrežne postavke

Odaberite > **Postavke**, odaberite naziv stereouređaja, a zatim odaberite Mreža.

- **DHCP klijent**: Postavlja uređaj kao DHCP klijent. Ovo je zadana postavka za sve uređaje koji nisu konfigurirani da budu DHCP poslužitelj.
- **Statička IP adresa**: Omogućuje vam postavljanje statičke IP adrese za uređaj (*[Postavljanje statičke IP adrese](#page-37-0)*, [stranica 32\)](#page-37-0).
- **Garmin Marine Network**: Omogućuje upotrebu uređaja na mreži Garmin tako da ga mogu pregledavati i kontrolirati povezani Garmin ploteri (*[Konfiguracija stereouređaja za upotrebu s mrežom Garmin Marine](#page-37-0)  Network*[, stranica 32\)](#page-37-0).

**Pojedinosti**: Prikazuje informacije o konfiguraciji mreže.

**Napredno**: Omogućuje vam konfiguriranje DHCP poslužitelja i ponovno postavljanje svih mrežnih postavki za ovaj stereouređaj na tvornički zadane vrijednosti.

**Spremite**: Omogućuje vam spremanje promjena mrežnih postavki.

#### Postavljanje stereouređaja kao DHCP poslužitelj

Ako ste povezali više od dva mrežna uređaja izravno ili s pomoću mrežnog prekidača ili bežične pristupne točke, a niste postavili ruter, trebali biste konfigurirati samo jedan Fusion PartyBus stereouređaj kao DHCP poslužitelj.

**NAPOMENA:** Iako Fusion PartyBus uređaji mogu međusobno komunicirati bez DHCP poslužitelja na mreži, uređajima je potrebno više vremena da se povežu jedan s drugim kada ih prvi put uključite. Toplo se preporučuje da imate ispravno konfiguriran DHCP poslužitelj na mreži za najbolje rezultate.

- **1** Odaberite > **Postavke**.
- **2** Odaberite naziv stereouređaja.
- **3** Odaberite **Mreža** > **Statička IP adresa** > **Spremite**.

Da biste ga mogli postaviti kao kabelski DHCP poslužitelj, najprije morate postaviti statičku IP adresu za stereouređaj.

**4** Odaberite **Napredno** > **DHCP poslužitelj** > **DHCP omogućen** > **Spremite**.

Možete konfigurirati raspon IP adresa DHCP poslužitelja (*[DHCP postavke](#page-37-0)*, stranica 32).

#### <span id="page-37-0"></span>Postavljanje statičke IP adrese

Ako je stereouređaj konfiguriran kao statički IP, automatski mu se dodjeljuje IP adresa 192.168.0.1. Možete promijeniti tu IP adresu.

Ako je stereouređaj DHCP klijent na mreži i ne želite da mu DHCP poslužitelj automatski dodijeli IP adresu, možete postaviti statičku IP adresu.

**NAPOMENA:** Svaki uređaj na mreži mora imati jedinstvenu IP adresu. Ako odaberete statičku IP adresu koja je ista kao IP adresa na mreži, uređaji neće ispravno raditi.

- **1** Odaberite > **Postavke**.
- **2** Odaberite naziv stereouređaja.
- **3** Odaberite **Mreža** > **Statička IP adresa**.
- **4** Odaberite opciju:
	- Za postavljanje IP adrese odaberite **IP** i unesite IP adresu.
	- Za postavljanje maske podmreže odaberite **Maska: %1** i unesite masku podmreže.

**NAPOMENA:** Maska podmreže mora se podudarati sa svim drugim uređajima na mreži kako bi ispravno radila. Tipična maska podmreže je 255.255.255.0.

- Za postavljanje IP adrese zadanog pristupnika odaberite **Gateway** i unesite IP adresu pristupnika. **NAPOMENA:** Zadani pristupnik obično je postavljen kao IP adresa DHCP poslužitelja na mreži.
- **5** Odaberite **Spremite**.

#### DHCP postavke

Odaberite > **Postavke**, a zatim odaberite **Mreža** > **Napredno** > **DHCP poslužitelj**.

**DHCP omogućen**: Postavlja uređaj kao DHCP poslužitelj na mreži.

**Početni IP: %1**: Postavlja prvu IP adresu u rasponu IP adresa DHCP poslužitelja.

**Završni IP: %1**: Postavlja završnu IP adresu u rasponu IP adresa DHCP poslužitelja.

#### Konfiguracija stereouređaja za upotrebu s mrežom Garmin Marine Network

Možete povezati ovaj stereouređaj s mrežom Garmin Marine Network za prikaz i upravljanje stereouređajem s pomoću kompatibilnog Garmin plotera.

**NAPOMENA:** Kada konfigurirate stereouređaj za uporabu s mrežom Garmin Marine Network, ograničeni ste na upotrebu samo Garmin i Fusion uređaja. Možda nećete moći upotrebljavati rutere, uređaje za pohranu ili druge mrežne uređaje drugih proizvođača ili druge mrežne proizvode s ovim stereouređajem.

Kada je stereouređaj povezan s Garmin nautičkom mrežom, možete povezati pametni telefon s bežičnom pristupnom točkom na povezanom Garmin ploteru i stereouređajem upravljati putem aplikacije Fusion-Link.

- **1** Odaberite > **Postavke**.
- **2** Odaberite naziv stereouređaja.
- **3** Odaberite **Mreža** > **Garmin Marine Network**.

#### Ponovno postavljanje mrežnih postavki

Sve mrežne postavke za ovaj stereouređaj možete vratiti natrag na tvornički zadane vrijednosti.

- **1** Odaberite > **Postavke**.
- **2** Odaberite naziv stereouređaja.
- **3** Odaberite **Mreža** > **Napredno** > **Ponovno postavljanje** > **Da**.

## <span id="page-38-0"></span>Opcije nadogradnje

#### *OBAVIJEST*

Nemojte isključivati uređaj ni odspajati napajanje tijekom nadogradnje softvera. Isključivanje napajanja tijekom nadogradnje softvera može uzrokovati da uređaj postane neresponzivan.

#### **NAPOMENA:**

- Softver uređaja možete nadograditi s pomoću datoteke za nadogradnju učitane na USB flash pogon (*[Nadogradnja softvera s pomoću USB flash pogona](#page-40-0)*, stranica 35).
- Ako je stereouređaj povezan s bežičnom mrežom, možete nadograditi softver s pomoću aplikacije Fusion-Link na mobilnom uređaju umjesto datoteke za nadogradnju učitane na USB flash pogon (*[Nadogradnja](#page-41-0) [softvera s pomoću aplikacije Fusion Link](#page-41-0)*, stranica 36).
- Uređaj će se možda ponovno pokrenuti nekoliko puta tijekom nadogradnje. To je normalna pojava.
- Možete programirati samo novije verzije softvera na uređaju.
- Odaberite , a zatim naziv uređaja te odaberite **Postavke** > **Ažuriranje**.
- **Stereo**: Nadograđuje stereouređaj s pomoću važeće datoteke za nadogradnju softvera na povezanom USB flash pogonu (*[Nadogradnja softvera s pomoću USB flash pogona](#page-40-0)*, stranica 35).
- **NRX daljinski upravljač**: Nadograđuje dodatni NRX daljinski upravljač povezan s NMEA 2000 priključkom ili NMEA 2000 mrežom.
- **ERX daljinski upravljač**: Nadograđuje dodatni Apollo ERX400 daljinski upravljač povezan s ETHERNET ulazom ili Fusion PartyBus mrežom s pomoću važeće datoteke za nadogradnju softvera na povezanom USB flash pogonu (*[Nadogradnja softvera s pomoću USB flash pogona](#page-40-0)*, stranica 35).

**DAB modul**: Nadograđuje dodatni DAB modul povezan sa SIRIUS XM priključkom.

## Dodatne opcije upravljanja stereouređajem

#### Povezivanje s Garmin satom

Dodatne informacije o satu potražite u korisničkom priručniku sata na web-mjestu [garmin.com/manuals.](http://garmin.com/manuals)

- **1** Slijedite upute u korisničkom priručniku i instalirajte Fusion-Link Lite™ aplikaciju iz Connect IQ™ trgovine na sat.
- **2** Na stereouređaju odaberite **BLUETOOTH** izvor.
- **3** Odaberite > **BLUETOOTH** > **Veze** > **Za otkriti**. Stereouređaj moći će se otkriti dvije minute.
- **4** Postavite sat unutar 3 m (10 ft) od stereouređaja. **NAPOMENA:** Prilikom uparivanja budite 10 m (33 ft) udaljeni od drugih ANT® uređaja.
- **5** Otvorite Fusion-Link Lite aplikaciju na satu. Prvi put kada na satu otvorite aplikaciju, sat se automatski uparuje i povezuje sa stereouređajem. Ako želite uparivanje s drugim stereouređajem, u Fusion-Link Lite aplikaciji odaberite **Postavke** > **Novo uparivanje**.
- **6** Upravljajte audioreprodukcijom s pomoću Fusion-Link Lite aplikacije na satu.

Nakon uparivanja uređaji će se automatski povezivati kada su uključeni, u dosegu i ako je aplikacija otvorena na satu.

## <span id="page-39-0"></span>Povezivanje s ARX70 daljinskim upravljačem

- **1** Na stereouređaju odaberite **BLUETOOTH** izvor.
- **2** Odaberite > **BLUETOOTH** > **Veze** > **Za otkriti**.

**SAVJET:** Možete i pritisnuti gumb  $\frac{1}{2}$  na stereouređaju kako bi se mogao otkriti.

- **3** Daljinski upravljač ARX70 postavite na udaljenost do 10 m (33 ft) od stereouređaja.
- **NAPOMENA:** Prilikom uparivanja budite 10 m (33 ft) udaljeni od drugih ANT uređaja.
- **4** Na daljinskom upravljaču ARX70 pritisnite ikonu **→** i držite je pritisnutom dok LED indikator statusa ne počne naizmjenično svijetliti zeleno i crveno.

Daljinski upravljač traži stereouređaj. Kada se daljinski upravljač uspješno upari, LED indikator statusa kratko će zasvijetliti zeleno, a zatim će se isključiti.

Ako daljinski upravljač ne može pronaći stereouređaj, LED indikator statusa kratko će zasvijetliti crveno, a zatim će se isključiti.

## Fusion-Link aplikacija za bežično daljinsko upravljanje

Možete upotrebljavati Fusion-Link aplikaciju za daljinsko upravljanje na svojem kompatibilnom Apple ili Android uređaju za podešavanje glasnoće stereouređaja, promjenu izvora, upravljanje reprodukcijom, odabir i upravljanje unaprijed postavljenim stanicama te podešavanje nekih postavki stereouređaja.Možete upotrebljavati aplikaciju za postavljanje i konfiguriranje DSP profila na stereouređaju.Možete upotrebljavati aplikaciju za nadogradnju softvera stereouređaja.

Aplikacija komunicira sa stereouređajem s pomoću bežične veze s mobilnim uređajem. Morate povezati svoj kompatibilni uređaj sa stereouređajem s pomoću Bluetooth tehnologije za uporabu aplikacije.

Ako je stereouređaj povezan s mrežom s Wi‑Fi® pristupnom točkom, aplikacija može komunicirati sa stereouređajem uporabom mreže za veći domet od Bluetooth veze.

**NAPOMENA:** Ne možete nadograditi softver stereouređaja s pomoću Bluetooth veze. Morate povezati aplikaciju s pomoću Wi‑Fi veze za bežičnu nadogradnju softvera stereouređaja.

Uređaj Apple možete povezati sa stereouređajem s pomoću USB kabela kako biste nadogradili softver stereouređaja.

Više informacija o Fusion-Link aplikaciji za daljinsko upravljanje za kompatibilne Apple ili Android uređaje potražite u Apple App Store<sup>™</sup> ili Google Play™ trgovini.

## FUSION-Link™ mrežna tehnologija

FUSION-Link mrežna tehnologija omogućuje vam potpuno upravljanje Fusion sustavima za zabavu na kompatibilnim višefunkcionalnim zaslonima postavljenima na kormilu, gornjem mostu ili navigacijskoj stanici plovila. To pruža integrirano upravljanje sustavima za zabavu i manje pretrpanu konzolu.

Udruženi višefunkcionalni zaslon postaje portal na kojemu možete upravljati audiosustavom čitavog plovila, bez obzira na to gdje je povezani stereouređaj postavljen. Stereouređaj opremljen tehnologijom FUSION-Link može se postaviti izvan vidika ako postoji manjak prostora i ako korisnici moraju pristupiti stereouređaju samo radi zamjene prijenosnih medija.

FUSION-Link tehnologija na ovom uređaju može komunicirati s pomoću postojećih standardnih mrežnih veza, uključujući Ethernet i Wi‑Fi bežičnu tehnologiju.

FUSION-Link tehnologija u ponudi na ovom uređaju može komunicirati s pomoću postojećih standardnih NMEA 2000 mreža.

## Informacije o NMEA 2000

Tehnologija NMEA 2000 najpopularniji je nautički standard za podatkovnu komunikaciju unutar plovila. Postala je standard za slanje navigacijskih podataka i podataka o upravljanju motorom unutar plovila. Fusion uvodi prvi proizvod u industriji uključivanjem NMEA 2000 funkcionalnosti u svoje uređaje za daljinsko upravljanje. To korisniku omogućuje praćenje NMEA® rečenica dostupnih preko NMEA 2000 mreže na povezanom daljinskom upravljaču.

## Dodatak

## <span id="page-40-0"></span>Registracija uređaja Fusion

Pomozite nam da vam ponudimo bolju uslugu ispunjavanjem online registracije.

- Posjetite web-mjesto [garmin.com/account/register/](https://garmin.com/account/register/).
- Pospremite originalni račun ili fotokopiju na sigurno mjesto.

## Čišćenje uređaja

- **1** Mekanu, čistu krpicu koja ne pušta vlakna namočite svježom vodom.
- **2** Nježno obrišite uređaj.

## Nadogradnje softvera

Za najbolje rezultate trebali biste redovito nadograđivati softver u svim Fusion uređajima.

Ako je stereouređaj povezan na Fusion PartyBus mrežu putem Wi‑Fi rutera, softver možete nadograditi i s pomoću Fusion-Link aplikacije daljinskog upravljača na vašem kompatibilnom Apple ili Android uređaju.

#### Nadogradnja softvera s pomoću USB flash pogona

Softver uređaja možete nadograditi s pomoću USB flash pogona.

#### *OBAVIJEST*

Nemojte isključivati uređaj ni odspajati napajanje tijekom nadogradnje softvera. Isključivanje napajanja tijekom nadogradnje softvera može uzrokovati da uređaj postane neresponzivan.

#### **NAPOMENA:**

- Softver ne možete nadograditi s pomoću USB flash pogona koji je formatiran na sustav datoteka NTFS. Ako naiđete na probleme s nadogradnjom uređaja, formatirajte USB flash pogon s pomoću sustava datoteka FAT32 i ponovo pokrenite postupak nadogradnje.
- Uređaj će se možda ponovno pokrenuti nekoliko puta tijekom nadogradnje softvera. To je očekivano ponašanje.
- Možete programirati samo novije verzije softvera na uređaju.
- **1** Idite na stranicu za svoj uređaj na web-mjestu [support.garmin.com](http://support.garmin.com) i preuzmite datoteku za nadogradnju.
- **2** Prenesite sadržaj .zip datoteke u korijensku datoteku USB uređaja za pohranu.
- Softverska nadogradnja nalazi se u mapi koja se zove Garmin.
- **3** USB uređaj za pohranu umetnite u USB priključak na stereouređaju.
- **4** Odaberite > **Postavke**.
- **5** Odaberite naziv stereouređaja.
- **6** Odaberite **Ažuriranje** > **Stereo** > **Da**.

 $\sqrt{\ }$  LED opetovano blieska četiri puta kad je u tijeku nadogradnja softvera.

#### <span id="page-41-0"></span>Nadogradnja softvera s pomoću aplikacije Fusion Link

Aplikaciju Fusion-Link morate povezati s mrežom s pomoću bežičnog rutera ili bežične pristupne točke kako biste nadogradili softver. Ne možete nadograditi softver s pomoću Bluetooth veze.

**NAPOMENA:** Ako se stereouređaj koji želite nadograditi nalazi u grupi, morate ga ukloniti iz grupe (*[Napuštanje](#page-29-0) grupe*[, stranica 24\)](#page-29-0).

Ako Fusion PartyBus mreža ima bežični ruter ili bežičnu pristupnu točku, softver stereouređaja možete nadograditi putem aplikacije Fusion-Link koja je za kompatibilni Apple ili Android dostupna u Apple App Store ili Google Play trgovini.

#### *OBAVIJEST*

Nemojte isključivati uređaj ni odspajati napajanje tijekom nadogradnje softvera. Isključivanje napajanja tijekom nadogradnje softvera može uzrokovati da uređaj postane neresponzivan.

#### **NAPOMENA:**

- Uređaj će se možda ponovno pokrenuti nekoliko puta tijekom nadogradnje softvera. To je očekivano ponašanje.
- Možete programirati samo novije verzije softvera na uređaju.
- **1** Mobilni uređaj povežite na bežični ruter ili bežičnu pristupnu točku na Fusion PartyBus mreži.
- **2** Otvorite aplikaciju Fusion-Link i provjerite možete li u aplikaciji vidjeti stereouređaj.
- **3** Ako Fusion PartyBus mreža nije povezana s internetom, odspojite mobilni uređaj s bežičnog rutera ili pristupne točke.
- **4** U aplikaciji Fusion-Link odaberite  $\bullet$  > **Provjera nadogradnji**.
- **5** Odaberite stereouređaj.
- **6** Odaberite **Preuzmi**.

Aplikacija preuzima datoteku za nadogradnju softvera.

- **7** Ako Fusion PartyBus mreža nije povezana s internetom, nakon što aplikacija dovrši s preuzimanjem datoteke za nadogradnju, ponovo povežite mobilni uređaj s bežičnim ruterom ili pristupnom točkom na Fusion PartyBus mreži.
- **8** U aplikaciji Fusion-Link ponovo se povežite sa stereouređajem.
- **9** Odaberite > **Općenito** > **Nadogradnje softvera** > **Mrežna nadogradnja softvera**.

Aplikacija prenosi nadogradnju softvera na stereouređaj putem Wi‑Fi mreže, nakon čega stereouređaj nadograđuje softver i zatim se ponovo pokreće.

 $\sqrt{k}$  LED opetovano bljeska četiri puta kad je u tijeku nadogradnja softvera.

### Rješavanje problema

#### Stereouređaj ne odgovara na pritiske tipki

- Držite  $\bigcup$  dok se stereouređaj ne isključi i ponovno ga uključite kako biste ga ponovno postavili.
- Odspojite napajanje stereouređaja dvije minute kako biste ga ponovno postavili.

#### Zvuk mog Bluetooth uređaja isprekidan je kratkim stankama

- Osigurajte da ništa ne prekriva ili ometa media player. Bluetooth tehnologija postiže najbolji učinak uz pravocrtan rad.
- Primaknite media player unutar 10 m (33 ft) od stereouređaja.
- Isključite postavku **Za otkriti** nakon uparivanja Bluetooth uređaja sa stereouređajem.

#### Stereouređaj ne prikazuje sve informacije o pjesmi s Bluetooth izvora

Dostupnost informacija o pjesmi poput naslova pjesme, imena izvođača, trajanja i naslovnice albuma ovisi o mogućnostima media playera i glazbene aplikacije.

#### <span id="page-42-0"></span>Rješavanje problema s mrežom

Ako ne možete vidjeti ili povezati se s Fusion PartyBus uređajima na mreži, provjerite sljedeće:

- Provjerite da su svi Fusion PartyBus uređaji, mrežni prekidači, usmjernici i bežične pristupne točke povezane na internet i uključene.
- Provjerite da su bežični Fusion PartyBus uređaji povezani na bežični usmjernik ili bežičnu pristupnu točku na mreži.

**NAPOMENA:** Kabelske veze pouzdanije su od bežičnih veza. Ako je moguće, trebali biste povezati uređaje s mrežom s pomoću kabela za Ethernet.

- Provjerite da je samo jedan uređaj, stereouređaj ili usmjernik konfiguriran kao DHCP poslužitelj.
- Promijenite kanal na usmjerniku ili bežičnoj pristupnoj točki radi testiranja i ispravljanja smetnji. Mogu se pojaviti bežične smetnje ako je u blizini velik broj bežičnih pristupnih točaka.
- Prekinite vezu s Bluetooth uređajima kako biste testirali i ispravili smetnje.

Povezivanje Bluetooth uređaja sa stereouređajem konfiguriranim kao bežična pristupna točka ili klijent može smanjiti performanse bežične mreže.

• Ako imate problema s povezivanjem, provjerite podržava li usmjernik veze u frekvencijskom pojasu od 2,4 GHz.

Kada se povezujete s bežičnim usmjernikom, ovaj je uređaj kompatibilan samo s vezama u frekvencijskom pojasu od 2,4 GHz i ne može se povezati na frekvencijski pojas od 5 GHz.

- Ako ste konfigurirali statičke IP adrese, provjerite da svaki uređaj ima jedinstvenu IP adresu, da prva tri niza brojeva IP adrese odgovaraju i da su maske podmreže na svakom uređaju identične.
- Ako ste unosili promjene u konfiguraciji koje bi mogle uzrokovati probleme s mrežom, ponovno postavite sve mrežne postavke na tvornički zadane vrijednosti.

#### Ikone statusa mreže

Ikona statusa mreže prikazuje se na nekim zaslonima uređaja. Možete pogledati ovu tablicu za razumijevanje pojave ikone i pomoć u dijagnostici problema s Fusion PartyBus mrežom.

Možete promatrati i LED indikator statusa mreže na stereouređaju kako biste dobili dodatne informacije prilikom rješavanja problema (*[Gumbi i indikatori statusa na stereouređaju](#page-6-0)*, stranica 1).

lf m Uređaj je ispravno povezan s mrežom.

Uređaj ne može otkriti mrežu. Ethernet kabel možda nije povezan ili postoje drugi problemi s mrežom.

#### Stereouređaj se zaključava kada se poveže s Apple uređajem

- Pritisnite i držite gumb napajanja za ponovno postavljanje stereouređaja.
- Ponovno postavite Apple uređaj. Dodatne informacije potražite na [www.apple.com.](http://www.apple.com)
- Provjerite je li verzija iTunes® najnovija i imate li najnoviji operacijski softver na svojem Apple uređaju.

#### Stereouređaj ne pronalazi moj povezani Apple uređaj

- Provjerite podržava li vaš Apple uređaj Interface Accessory Protocol 2 (iAP2). Ovaj stereouređaj nije kompatibilan s iAP1 uređajima.
- Provjerite je li verzija iTunes najnovija i imate li najnoviji operacijski softver na svojem Apple uređaju.
- Provjerite imate li najnoviju verziju Fusion-Link aplikacije na svojem Apple uređaju.
- Ponovno postavite Apple uređaj.

Dodatne informacije potražite na web-mjestu [www.apple.com.](http://www.apple.com/)

• Obratite se Fusion distributeru ili idite na web-mjesto [support.garmin.com.](http://support.garmin.com)

#### <span id="page-43-0"></span>Zvuk mog Apple AirPlay uređaja isprekidan je kratkim stankama

- Provjerite je li Apple uređaj prekriven ili blokiran.
- Provjerite ima li Apple uređaj dobru vezu s istom Wi‑Fi mrežom kao stereouređaj.
- Provjerite da Apple uređaj nije povezan sa stereouređajem s pomoću Bluetooth tehnologije i Wi‑Fi. Uporaba i Bluetooth i Wi‑Fi veze može uzrokovati prekide u reprodukciji.

#### Stereouređaj ne prima DAB stanice

**NAPOMENA:** Stereouređaj Apollo WB675 ne uključuje ugrađeni DAB modul i potreban je kompatibilan DAB modul i antena.

- Provjerite je li stereouređaj postavljen na regiju tunera u kojoj se emitiraju DAB stanice (*[Postavljanje regije](#page-27-0)  tunera*[, stranica 22\)](#page-27-0).
- Provjerite jeste li priključili kompatibilan DAB modul i antenu te jesu li priključci dobro pričvršćeni.
- Fizički se morate nalaziti u području u kojem se emitiraju DAB stanice.
- Dodatne informacije potražite na web-mjestu [support.garmin.com](http://support.garmin.com) i obratite se podrški za proizvod.

## <span id="page-44-0"></span>Specifikacije

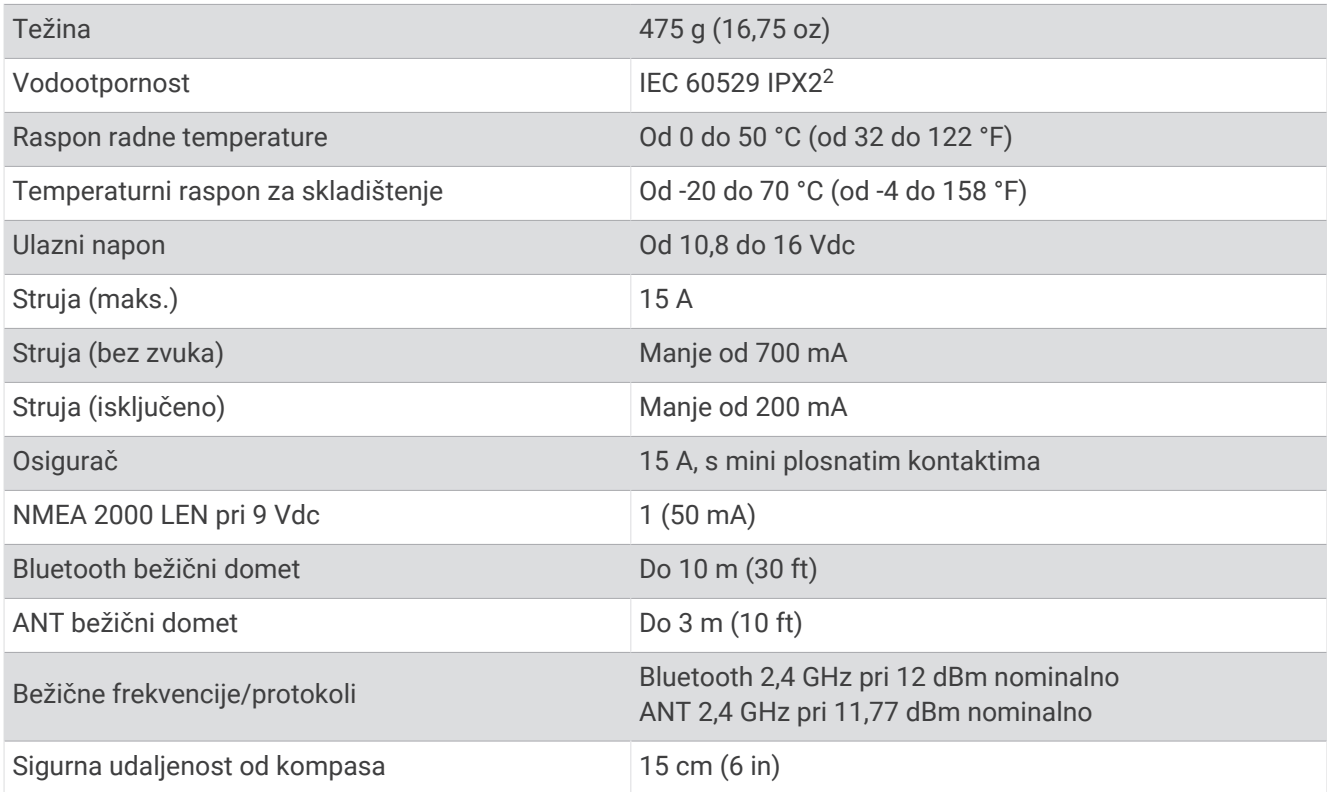

#### Integrirano, pojačalo klase D

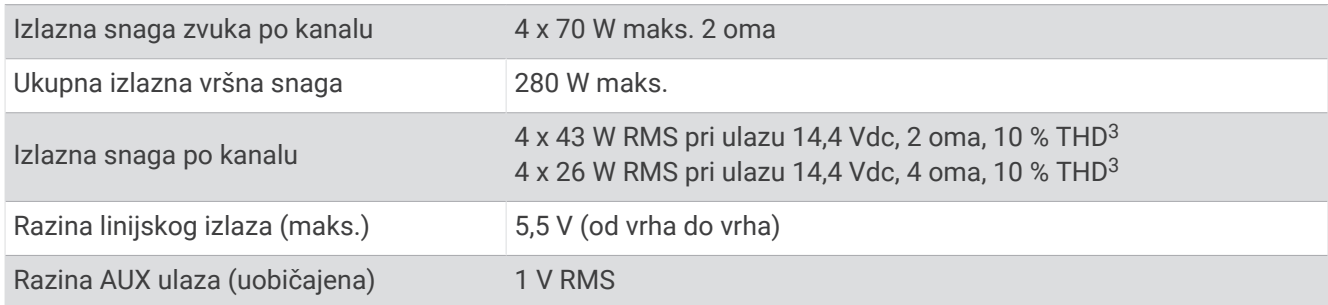

#### Frekvencije tunera

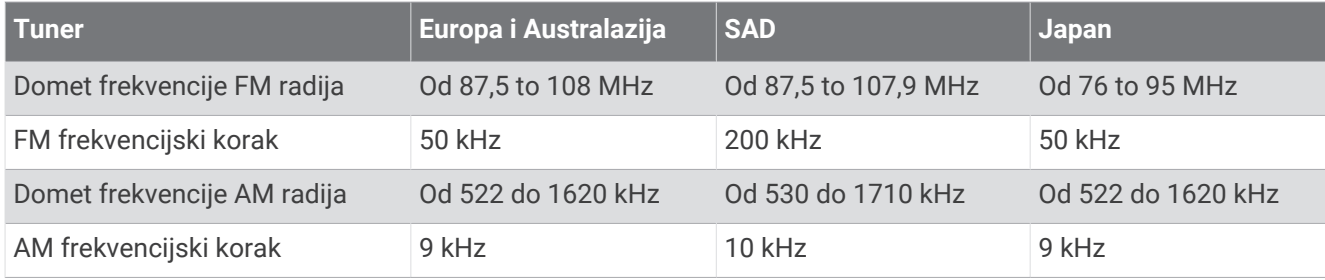

<sup>&</sup>lt;sup>2</sup> Voda koja pada okomito nema negativan učinak kada je kućište nagnuto pod kutom od 15 ° od uobičajenog položaja.<br><sup>3</sup> Stereouređaj može ograničiti izlaznu snagu kako bi se spriječilo pregrijavanje pojačala i održala dina

## <span id="page-45-0"></span>Crteži dimenzija stereouređaja

## Dimenzije bočne strane

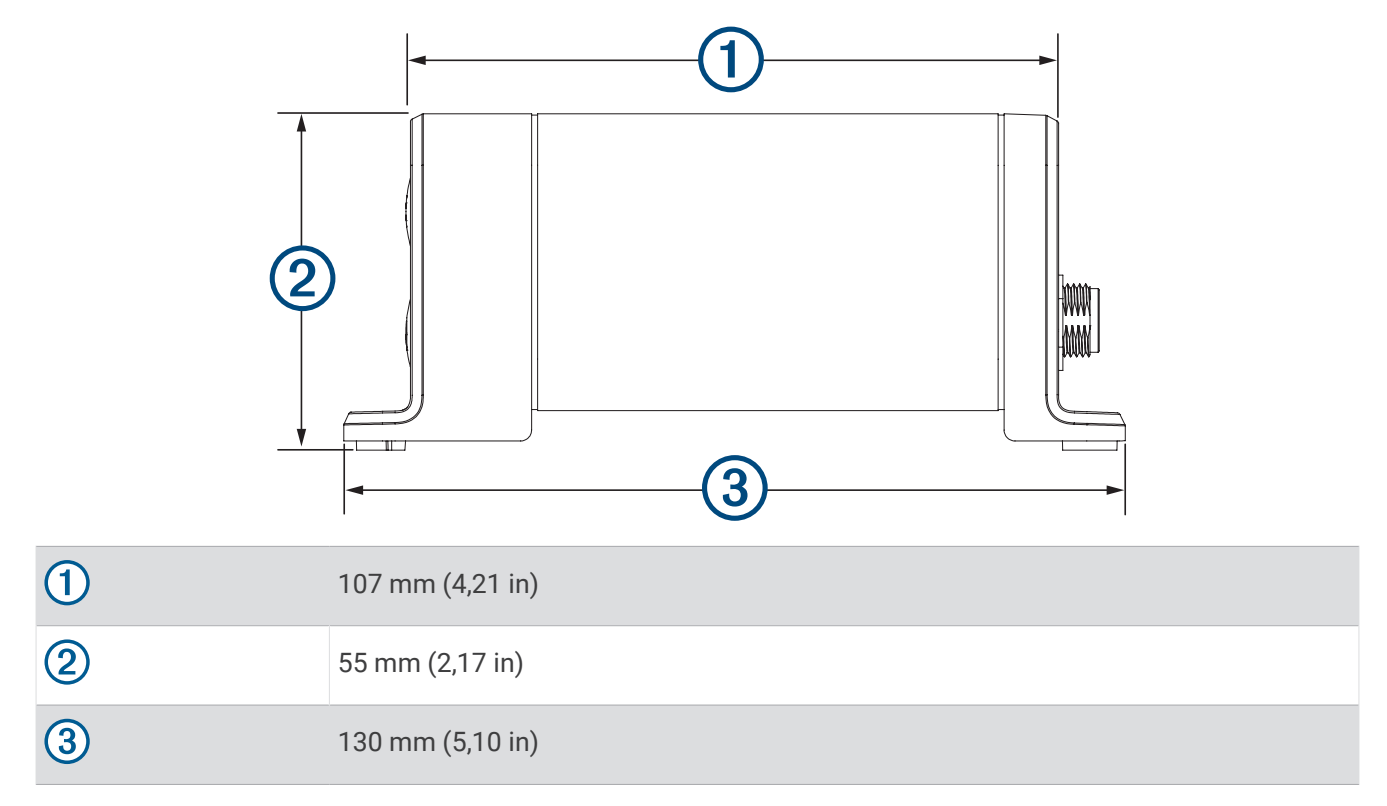

#### Dimenzije gornje strane

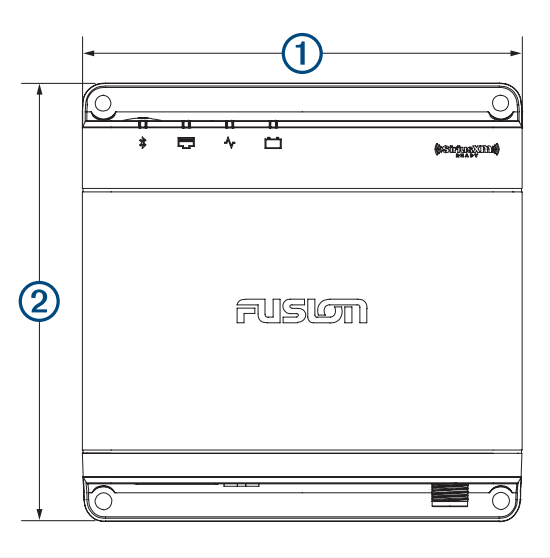

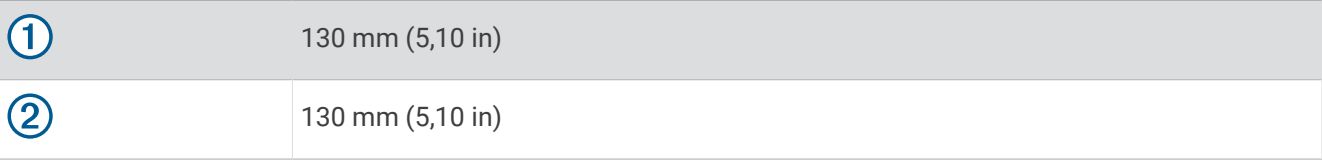